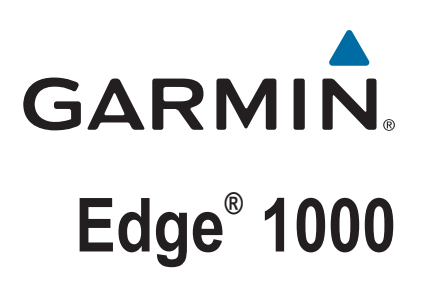

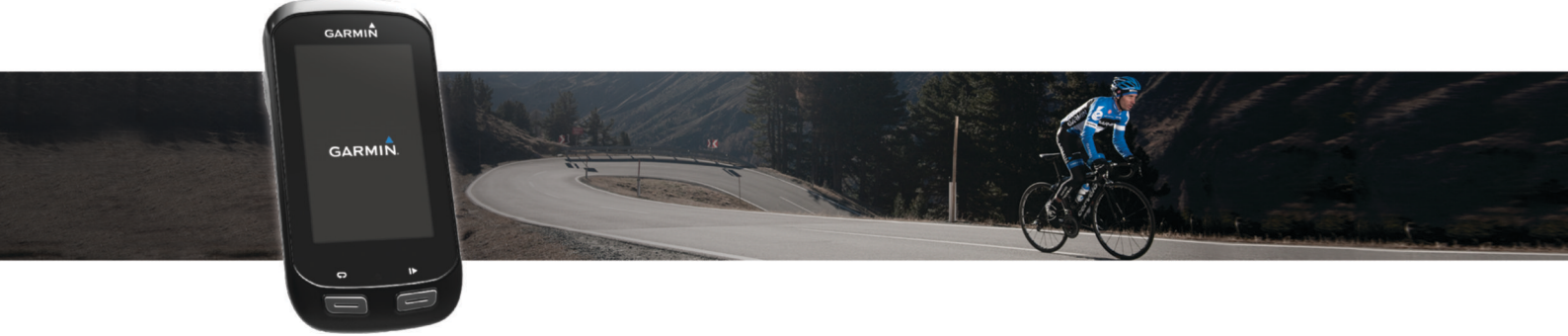

# Brugervejledning

#### © 2016 Garmin Ltd. eller dets datterselskaber

Alle rettigheder forbeholdes. I henhold til lovgivningen om ophavsret må denne vejledning ikke kopieres, helt eller delvist, uden skriftligt samtykke fra Garmin. Garmin forbeholder sig retten til at ændre eller forbedre sine produkter og til at ændre indholdet af denne vejledning uden at være forpligtet til at varsle sådanne ændringer og forbedringer til personer eller organisationer. Gå til [www.garmin.com](http://www.garmin.com) for at finde aktuelle opdatringer og supplerende oplysninger om brugen af dette produkt.

Garmin®, Garmin logoet, ANT+®, Auto Lap®, Auto Pause®, City Navigator®, Edge®, og Virtual Partner® er varemærker tilhørende Garmin Ltd. eller dets datterselskaber, der er registreret i USA og andre lande. BaseČamp™, Connect IQ™, Garmin Connect™, Garmin Express™, Garmin Index™, Varia Vision™ og Vector™ er varemærker tilhørende Garmin Ltd. eller dets datterselskaber. Disse varemærker må ikke anvendes uden udtrykkelig tilladelse fra Garmin.

Navnet Bluetooth® og de tilhørende logoer ejes af Bluetooth SIG, Inc., og enhver brug deraf af Garmin foregår på licens. The Cooper Institute® samt tilhørende varemærker tilhører The Cooper Institute. Avanceret pulsanalyse fra Firstbeat. Di2™ er et varemærke tilhørende Shimano, Inc. Shimano® er et registreret varemærke tilhørende Shimano, Inc. Mac® er et varemærke tilhørende Apple, Inc., registreret i USA og andre lande. microSD™ er et varemærke tilhørende SD-3C, LLC. STRAVA og Strava™ er varemærker tilhørende Strava, Inc. Training Stress Score™ (TSS), Intensity Factor™ (IF) og Normalized Power™ (NP) er varemærker tilhørende Peaksware, LLC. Windows® er et registreret varemærke tilhørende Microsoft Corporation i USA og andre lande. Wi‑Fi® er et registreret varemærke tilhørende Wi-Fi Alliance Corporation. Rettighederne til øvrige varemærker og handelsnavne tilhører de respektive ejere.

Dette produkt er ANT+® certificeret. Gå til [www.thisisant.com/directory](http://www.thisisant.com/directory), hvis du vil have en liste over kompatible produkter og apps.

M/N: F4ACGQ00

## Indholdsfortegnelse

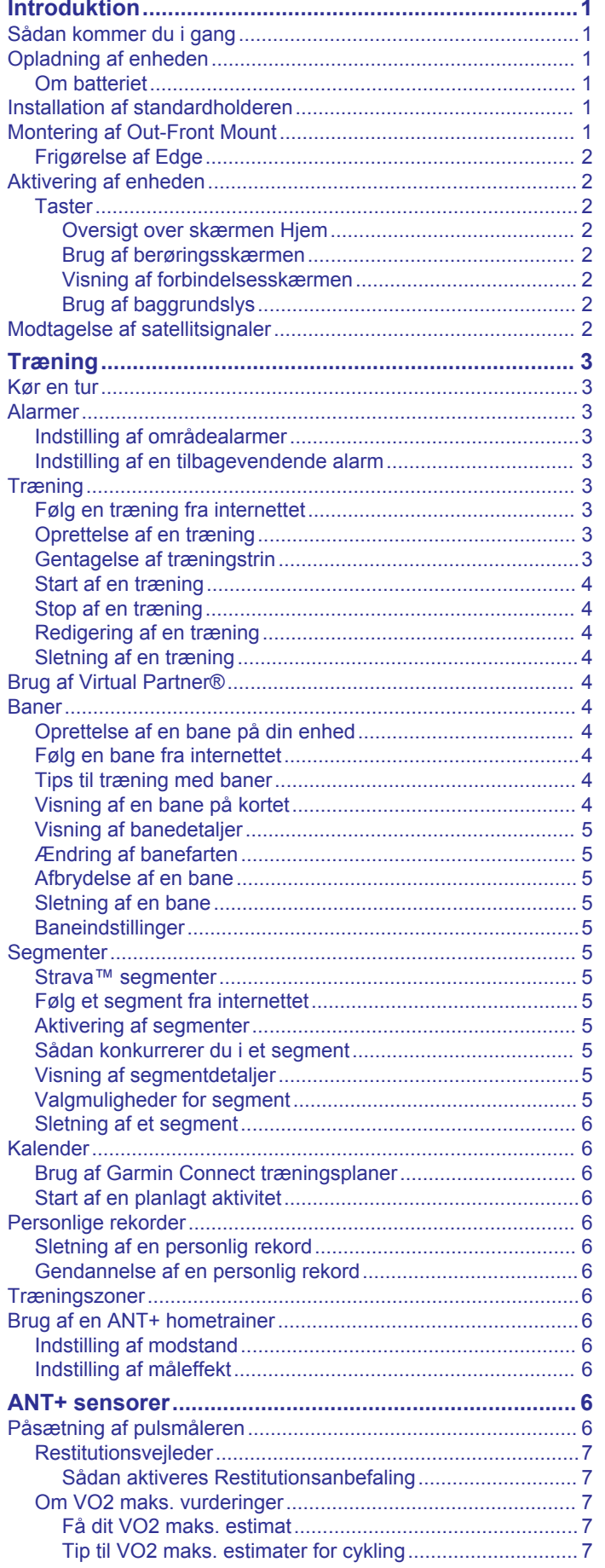

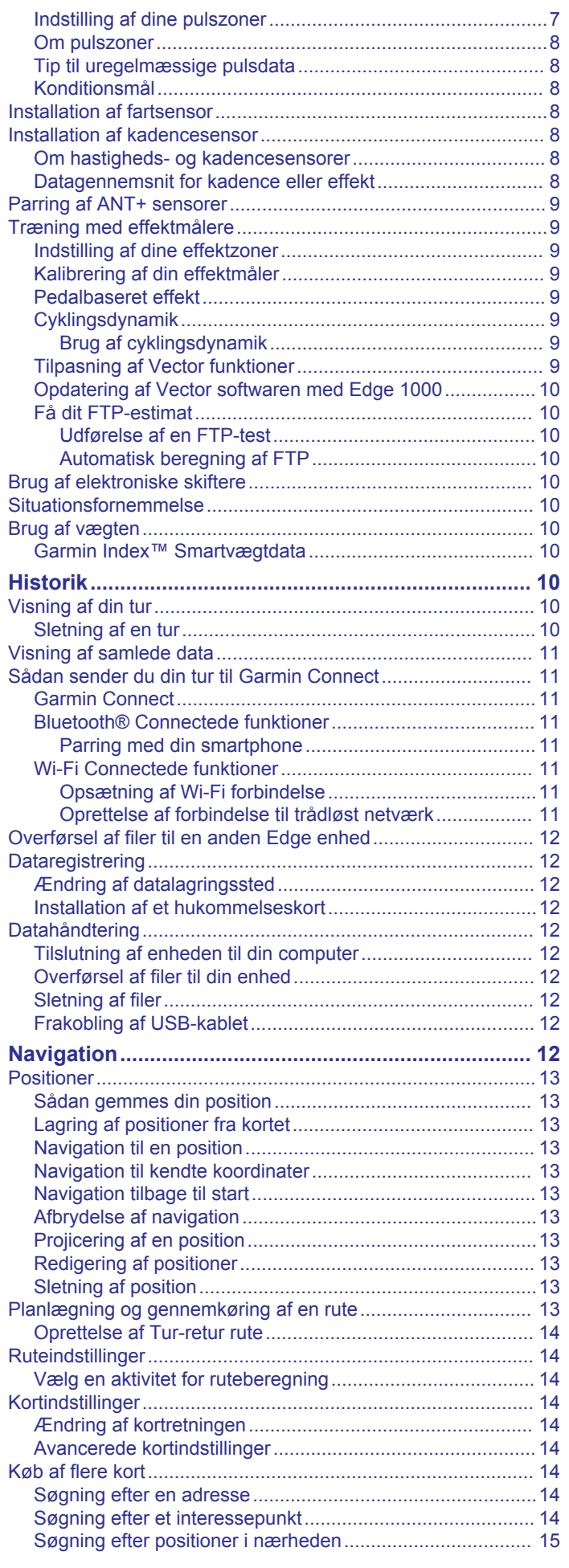

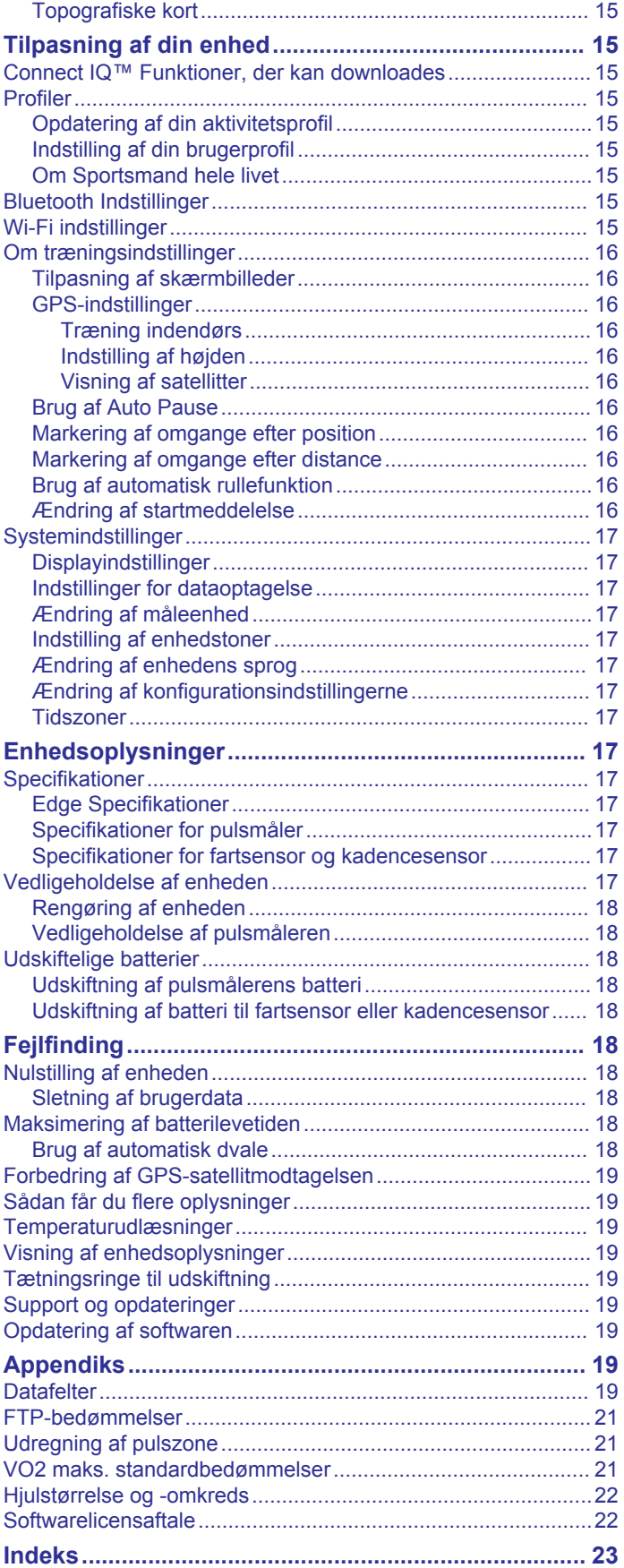

### **Introduktion**

#### **ADVARSEL**

<span id="page-4-0"></span>Se guiden *Vigtige produkt- og sikkerhedsinformationer* i æsken med produktet for at se produktadvarsler og andre vigtige oplysninger.

Konsulter altid din læge, inden du starter eller ændrer et træningsprogram.

### **Sådan kommer du i gang**

Når du bruger enheden første gang, skal du udføre disse opgaver for at konfigurere enheden og lære de grundlæggende funktioner at kende.

- **1** Oplad enheden (*Opladning af enheden*, side 1).
- **2** Monter enheden ved brug af standardholderen (*Installation af standardholderen*, side 1) eller Out-Front-monteringen (*Montering af Out-Front Mount*, side 1).
- **3** Tænd for enheden (*[Aktivering af enheden](#page-5-0)*, side 2).
- **4** Find satellitter (*[Modtagelse af satellitsignaler](#page-5-0)*, side 2).
- **5** Kør en tur (*[Kør en tur](#page-6-0)*, side 3).
- **6** Upload din tur til Garmin Connect™ (*[Sådan sender du din tur](#page-14-0) [til Garmin Connect](#page-14-0)*, side 11).

### **Opladning af enheden**

#### *BEMÆRK*

For at forebygge korrosion skal du tørre USB-porten, beskyttelseshætten og det omgivende område grundigt før opladning eller tilslutning til en pc.

Enheden får strøm fra et indbygget litiumion-batteri, som kan oplades ved hjælp af en almindelig stikkontakt eller en USB-port på din computer.

**BEMÆRK:** Enheden kan ikke oplades, hvis temperaturen er 0°- 40°C (32° - 104°F).

**1** Fiern veirhætten ① fra USB-porten ②.

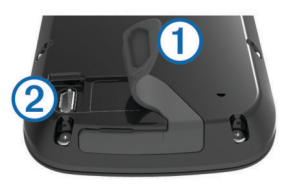

- **2** Sæt det lille stik på USB-kablet ind i USB-porten på enheden.
- **3** Tilslut det store stik på USB-kablet til en AC-adapter eller en USB-port på computeren.
- **4** Sæt AC-adapteren i en almindelig stikkontakt. Når du tilslutter enheden til en strømkilde, tændes enheden.
- **5** Oplad enheden helt.

#### **Om batteriet**

#### **ADVARSEL**

Denne enhed indeholder et litiumionbatteri. Se guiden *Vigtige produkt- og sikkerhedsinformationer* i æsken med produktet for at se produktadvarsler og andre vigtige oplysninger.

#### **Installation af standardholderen**

Den bedste GPS-modtagelse får du ved at placere cykelholderen på en sådan måde, at forsiden af enheden peger op mod himlen. Du kan installere cykelholderen enten på frempinden eller på styret.

- **1** Vælg en sikker placering til montering af enheden, så den ikke forhindrer sikker brug af cyklen.
- **2** Placer gummiskiven ① bag på cykelholderen.

Gummifligene skal justeres med bagsiden af cykelholderen, så det sidder godt fast.

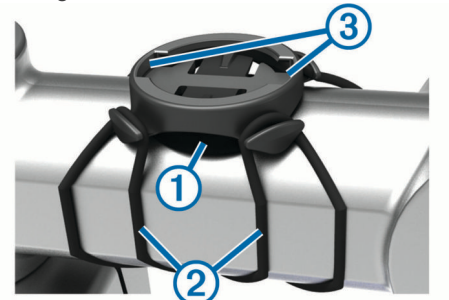

- **3** Placer cykelholderen på cyklens frempind.
- **4** Fastgør cykelholderen omhyggeligt ved hjælp af de to bånd  $\circledcirc$
- **5** Juster fligene på bagsiden af enheden med indhakkene i  $cy$ kelholderen $@$ .
- **6** Tryk forsigtigt nedad, og drej enheden med uret, indtil den klikker på plads.

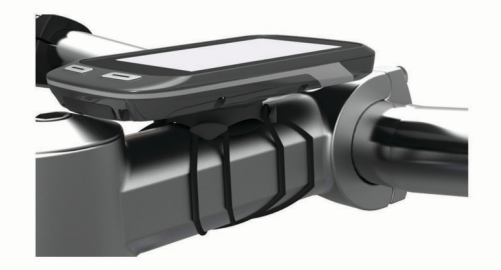

### **Montering af Out-Front Mount**

- **1** Vælg en sikker placering til montering af Edge enheden, så den ikke forhindrer sikker brug af cyklen.
- **2** Brug den sekskantede skruenøgle til at fjerne skruen ① fra monteringspinden til styret 2.

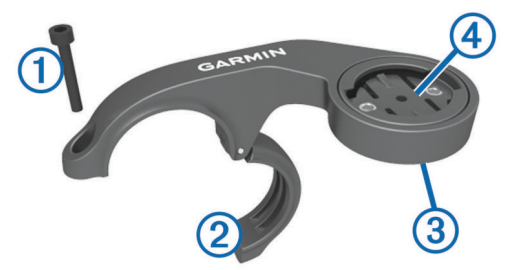

- **3** Hvis det er nødvendigt, kan du fjerne de to skruer på bagsiden af beslaget  $(3)$ , dreje monteringsbeslaget  $(4)$ , og sætte skruerne i igen for at ændre retningen for beslaget.
- **4** Placer gummipuden omkring styret:
	- Hvis styrets diameter er 25,4 mm, skal du bruge den tykke pude.
	- Hvis styrets diameter er 31,8 mm, skal du bruge den tynde pude.
- **5** Placer monteringen til styret omkring gummipuden.
- **6** Isæt og stram skruen.

BEMÆRK: Garmin<sup>®</sup> anbefaler en momentspecifikation på 7 lbf-tommer. (0,8 N-m). Kontroller skruens tilspænding jævnligt.

**7** Juster fligene på bagsiden af Edge enheden med indhakkene i cykelbeslagene **5**.

<span id="page-5-0"></span>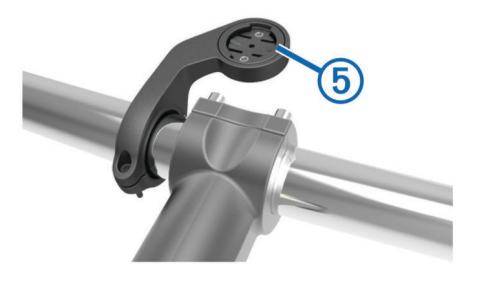

**8** Tryk forsigtigt nedad, og drej Edge enheden med uret, indtil den klikker på plads.

#### **Frigørelse af Edge**

- **1** Drej Edge med uret for at frigøre enheden.
- **2** Løft Edge af beslaget.

#### **Aktivering af enheden**

Første gang, du tænder for enheden, bliver du bedt om at konfigurere systemindstillinger og profiler.

- $1$  Hold  $($ b nede.
- **2** Følg instruktionerne på skærmen.

Hvis din enhed er forsynet med ANT+® sensorer (f.eks. en pulssensor, en hastighedssensor eller en kadencesensor), kan du aktivere dem under konfigurationen.

Der findes yderligere oplysninger om ANT+ sensorerne under *[ANT+ sensorer](#page-9-0)*, side 6.

#### **Taster**

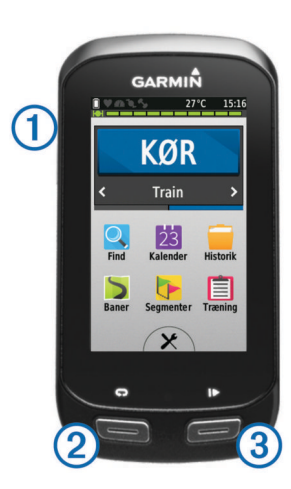

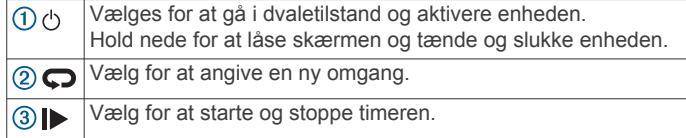

#### *Oversigt over skærmen Hjem*

Skærmen Hjem giver dig hurtig adgang til alle funktioner i Edge enheden.

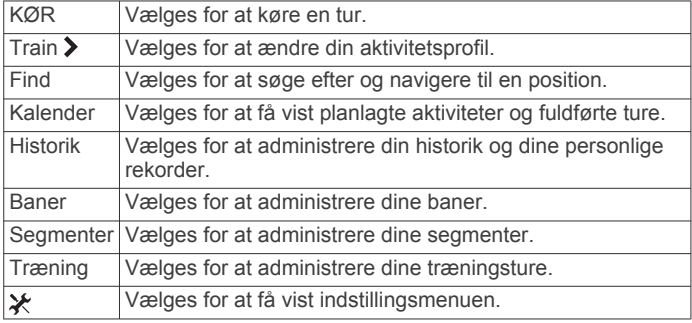

#### *Brug af berøringsskærmen*

• Tryk på skærmen, mens timeren kører, for at få vist timeroverlejringen.

Timer-overlejringen giver dig mulighed for at vende tilbage til skærmen Hjem i løbet af en tur.

- Vælg  $\checkmark$  for at gemme dine ændringer og lukke siden.
- Vælg **X** for at lukke siden og gå tilbage til den forrige side.
- Vælg  $\rightarrow$  for at vende tilbage til den forrige side.
- Vælg  $\bigoplus$  for at vende tilbage til det forrige skærmbillede.
- Vælg $\bigwedge$  og  $\bigvee$  for at rulle.
- Vælg @ for at søge i nærheden af en position.
- Vælg  $\boxplus$  for at søge efter navn.
- Vælg **岗** for at slette et emne.

#### *Visning af forbindelsesskærmen*

Forbindelsesskærmen viser status for GPS, ANT+ sensorer og trådløse forbindelser.

Fra skærmen Hjem skal du stryge ned fra øverst på skærmen.

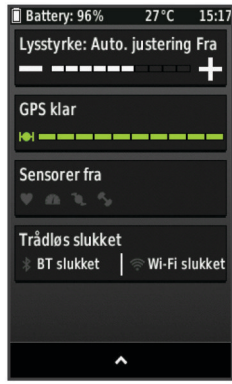

Forbindelsesskærmen vises. Et blinkende ikon betyder, at enheden søger. Du kan vælge et hvilket som helst ikon for at ændre indstillingerne.

#### *Brug af baggrundslys*

Du kan til enhver tid trykke et hvilket som helst sted på skærmen for at aktivere baggrundslyset.

- **1** På skærmen Hjem skal du vælge statuslinjen øverst på siden.
- **2** Vælg **Lysstyrke** for at vælge lysstyrken for baggrundslyset samt timeout:
	- Du kan manuelt indstille lysstyrke ved at vælge  $-$  og  $+$ .
	- Hvis enheden automatisk skal justere lysstyrken i forhold til det omgivende lys, skal du vælge **Automatisk lysstyrke**.
	- Du kan justere timeout ved at vælge **Tid til lys slukker** og vælge en mulighed.

#### **Modtagelse af satellitsignaler**

Enheden skal muligvis have frit udsyn til himlen for at kunne opfange satellitsignaler. Klokkeslættet og datoen indstilles automatisk baseret på GPS-positionen.

**1** Gå udendørs i et åbent område.

Forsiden af enheden skal pege mod himlen.

**2** Vent, mens enheden finder satellitsignaler. Det kan tage 30–60 sekunder at finde satellitsignaler.

## **Træning**

### <span id="page-6-0"></span>**Kør en tur**

Hvis din enhed blev leveret med en ANT+ sensor, er de allerede parret og kan aktiveres under den indledende opsætning.

- **1** Vælg **KØR**.
- **2** Vent, mens enheden finder satellitsignaler.
- **3** Vælg **F** for at starte timeren.

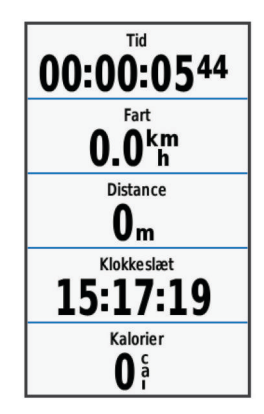

**BEMÆRK:** Historik registreres kun, når timeren er aktiveret.

- **4** Kør med fingeren for at få adgang til øvrige datasider. Du kan stryge ned fra toppen af datasiderne for at få vist tilslutningssiden.
- **5** Hvis det er nødvendigt, skal du trykke på skærmen for at se timer-overlejringen.
- **6** Vælg **F** for at stoppe timeren.

**TIP:** Du kan ændre turtypen, før du gemmer denne tur og dele den på din Garmin Connect konto. Præcise turtypedata er vigtige for oprettelse af cykelvenlige ruter.

**7** Vælg **Afslut tur** > **Gem tur**.

### **Alarmer**

Du kan bruge alarmer til at træne mod bestemte mål for tid, distance, kalorier, puls, kadence og effekt. Alarmindstillinger gemmes med din aktivitetsprofil.

#### **Indstilling af områdealarmer**

Hvis du har en pulsmåler, kadencesensor eller effektmåler, kan du indstille områdealarmer. Med en områdealarm får du besked, når målingen er over eller under et bestemt værdiområde. Du kan f.eks. indstille enheden til advare dig, hvis din kadence er under 40 omdrejninger/minut og over 90 omdrejninger/minut. Du kan også bruge en træningszone (*[Træningszoner](#page-9-0)*, side 6) til områdealarmen.

- 1 Vælg **X > Aktivitetsprofiler**.
- **2** Vælg en profil.
- **3** Vælg **Alarmer**.
- **4** Vælg **Pulsalarm**, **Kadencealarm** eller **Effektalarm**.
- **5** Tænd om nødvendigt for alarmen.
- **6** Angiv minimum- og maksimumværdier, eller vælg områder.
- **7** Vælg om nødvendigt ✔.

Hver gang, du kommer over eller under det indstillede interval, vises en meddelelse. Enheden bipper også, hvis hørbare toner slås til (*[Indstilling af enhedstoner](#page-20-0)*, side 17).

#### **Indstilling af en tilbagevendende alarm**

Med en tilbagevendende alarm får du besked, hver gang enheden registrerer en bestemt værdi eller et bestemt interval. Du kan f.eks. indstille enheden til at give dig et signal hvert 30. minut.

- 1 Vælg **※ > Aktivitetsprofiler.**
- **2** Vælg en profil.
- **3** Vælg **Alarmer**.
- **4** Vælg **Tidsalarm**, **Distancealarm** eller **Kaloriealarm**.
- **5** Slå alarmen til.
- **6** Indtast en værdi.

#### 7 Vælg $\sqrt{ }$ .

Hver gang du når alarmværdien, vises en meddelelse. Enheden bipper også, hvis hørbare toner slås til (*[Indstilling af](#page-20-0) [enhedstoner](#page-20-0)*, side 17).

### **Træning**

Du kan oprette brugerdefinerede træningsture, der inkluderer mål for hvert træningstrin og forskellige distancer, tider og kalorier. Du kan oprette træningsture med Garmin Connect og overføre dem til din enhed. Du kan også sammensætte og gemme en træningstur direkte på din enhed.

Du kan planlægge træningsture ved hjælp af Garmin Connect. Du kan planlægge træningsture på forhånd og gemme dem på din enhed.

#### **Følg en træning fra internettet**

Før du kan indlæse en træning fra Garmin Connect, skal du have en Garmin Connect konto (*[Garmin Connect](#page-14-0)*, side 11).

- **1** Tilslut enheden til din computer med USB-kablet.
- **2** Gå til [www.garminconnect.com.](http://www.garminconnect.com)
- **3** Opret en ny træning.
- **4** Vælg **Send til enhed**.
- **5** Frakobl enheden, og tænd den.
- **6** Vælg **Træning**.
- **7** Vælg træning.
- **8** Vælg **KØR**.

#### **Oprettelse af en træning**

- **1** Vælg **Træning** > **Opret ny** på skærmen Hjem.
- **2** Indtast et træningsnavn, og vælg  $\sqrt{\cdot}$ .
- **3** Vælg **Trintype** for at angive typen af træningstrin.

Du kan for eksempel vælge Hvile for at bruge trinnet som en hvileomgang.

Under en hvileomgang fortsætter timeren med at køre, og data registreres.

- **4** Vælg **Varighed** for at angive, hvordan dette trin skal måles. Vælg f.eks. Distance for at afslutte trinnet efter en specifik distance.
- **5** Vælg om nødvendigt en brugertilpasset værdi for varigheden.
- **6** Vælg **Mål** for at vælge dit mål under dette trin.

Du kan f.eks. vælge Pulszone for at opretholde en stabil puls under dette trin.

**7** Vælg en målzone eller indtast et brugerdefineret interval, hvis det er nødvendigt.

Du kan f.eks. vælge en pulszone. Hver gang du kommer over eller under den angivne værdi for puls, bipper enheden og viser en meddelelse.

- **8** ∨ælg ✔ for at gemme trinnet.
- **9** Vælg **Tilføj nyt trin** for at føje yderligere trin til træningen.
- **10**∨ælg ✔ for at gemme træningsturen.

#### **Gentagelse af træningstrin**

Inden du kan gentage et træningstrin, skal du have oprettet en træning med mindst ét trin.

- **1** Vælg **Tilføj nyt trin**.
- **2** Vælg **Trintype**.
- <span id="page-7-0"></span>**3** Vælg en funktion:
	- Vælg **Gentag** for at gentage et trin en eller flere gange. Du kan f.eks. gentage et 5 km-trin ti gange.
	- Vælg **Gentag indtil** for at gentage et trin i et specifikt tidsinterval. Du kan f.eks. gentage et 5 km-trin i 60 minutter, eller indtil din puls når 160 bpm.
- **4** Vælg **Tilbage til trin**, og vælg et trin til gentagelse.
- **5** Vælg  $\checkmark$  for at gemme trinnet.

#### **Start af en træning**

- **1** Vælg **Træning** på skærmen Hjem.
- **2** Vælg en træning.
- **3** Vælg **KØR**.

Efter du starter en træningstur, viser enheden hvert trin i træningen, målet (hvis der er valgt et) og de aktuelle træningsdata. Der høres en alarm, når du er ved at afslutte et trin i en træning. Der vises en meddelelse, der tæller tiden eller distancen til næste trin ned.

#### **Stop af en træning**

- Du kan til enhver tid vælge  $\bigcirc$  for at afslutte et trin.
- Du kan til enhver tid vælge De for at afslutte et trin.
- Du kan til enhver tid stryge ned fra toppen af skærmen for at få vist forbindelsessiden og vælge **Tryk for at stoppe** > for at stoppe træningen.

#### **Redigering af en træning**

- **1** Vælg **Træning** på skærmen Hjem.
- **2** Vælg en træning.
- **3** Vælg .
- **4** Vælg et trin, og vælg **Rediger trin**.
- **5** Rediger trinnets attributer, og vælg ✔.
- 6 Vælg  $\bigcirc$  for at gemme træningsturen.

#### **Sletning af en træning**

- **1** Vælg **Træning** på skærmen Hjem.
- **2** Vælg en træning.
- $3 \text{ Vælg } \mathcal{N} > \mathbf{B} > \mathbf{V}$ .

### **Brug af Virtual Partner®**

Din Virtual Partner er et træningsredskab til at hjælpe dig med at nå dine mål.

- **1** Kør en tur.
- **2** Rul til siden Virtual Partner for at se, hvem der fører.

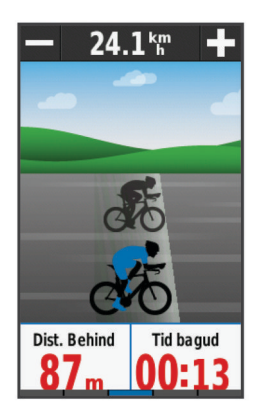

**3** Hvis det er nødvendigt, kan du bruge  $\bigoplus$  og  $\bigoplus$  til at justere hastigheden for Virtual Partner under turen.

### **Baner**

- **Følg en tidligere registreret aktivitet**: Du kan følge en gemt bane, blot fordi det er en god bane. Du kan f.eks. gemme og følge en cykelvenlig vej til arbejde.
- **Løb imod en tidligere registreret aktivitet**: Du kan også følge en gemt bane for at prøve at nå eller slå tidligere opstillede præstationsmål. Hvis banen oprindeligt blev gennemført på 30 minutter, kan du konkurrere med en Virtual Partner om at prøve at gennemføre banen på under 30 minutter.
- **Følg en eksisterende tur fra Garmin Connect**: Du kan sende en bane fra Garmin Connect til din enhed. Når banen er gemt på din enhed, kan du følge banen eller køre mod banen.

#### **Oprettelse af en bane på din enhed**

Før du kan oprette en bane, skal du have en aktivitet med GPSdata gemt på din enhed.

- **1** Vælg **Baner** > **Opret ny**.
- **2** Vælg en aktivitet, som banen skal baseres på.
- **3** Indtast et navn for banen, og vælg  $\checkmark$ .
- 4 Vælg $\checkmark$ .
	- Banen vises på listen.
- **5** Vælg banen, og gennemse baneoplysningerne.
- **6** Vælg om nødvendigt **Indstillinger** for at redigere baneoplysningerne.
	- Du kan for eksempel ændre navnet eller farven på banen.
- **7** Vælg > **KØR**.

#### **Følg en bane fra internettet**

Før du kan indlæse en bane fra Garmin Connect, skal du have en Garmin Connect konto (*[Garmin Connect](#page-14-0)*, side 11).

- **1** Tilslut enheden til din computer med USB-kablet.
- **2** Gå til [www.garminconnect.com.](http://www.garminconnect.com)
- **3** Opret en ny bane, eller vælg en eksisterende bane.
- **4** Vælg **Send til enhed**.
- **5** Frakobl enheden, og tænd den.
- **6** Vælg **Baner**.
- **7** Vælg banen.
- **8** Vælg **KØR**.

#### **Tips til træning med baner**

- Brug svingvejledning (*[Baneindstillinger](#page-8-0)*, side 5).
- Hvis du vil angive en opvarmning, skal du vælge  $\blacktriangleright$  for at begynde på banen, og varm derefter op som normalt.
- Hold dig fra banen, mens du varmer op. Når du er klar til at begynde, skal du begive dig mod banen. Når du er på enhver del af banen, vises en meddelelse.

BEMÆRK: Så snart du vælger  $\blacktriangleright$ , starter din Virtual Partner banen uden at vente på, at du varmer op.

• Rul til kortet for at få vist banekortet. Hvis du forvilder dig væk fra banen, vises en meddelelse.

#### **Visning af en bane på kortet**

For hver bane, der er gemt på enheden, kan du tilpasse, hvordan den vises på kortet. Du kan f.eks. vælge, at din faste, daglige bane altid skal vises med gult på kortet. Du kan få vist en alternativ bane med grønt. På den måde kan du se banerne, mens du kører, men følger ikke/navigerer ikke på en bestemt bane.

- **1** Vælg **Baner**.
- **2** Vælg banen.
- **3** Vælg **Indstillinger**.
- **4** Vælg **Vis altid** for at få vist banen på kortet.
- **5** Vælg **Farve**, og vælg en farve.

<span id="page-8-0"></span>**6** Vælg **Banepunkter** for at medtage banepunkter på kortet. Næste gang, du kører i nærheden af banen, vises den på kortet.

#### **Visning af banedetaljer**

- **1** Vælg **Baner**.
- **2** Vælg en bane.
- **3** Vælg en funktion:
	- Vælg **Oversigt** for at se oplysninger om banen.
	- Vælg **Kort** for at se banen på kortet.
	- Vælg **Højde** for at få vist et højdeplot over banen.
	- Vælg **Omgange** for at vælge en omgang og se flere oplysninger om hver omgang.

#### **Ændring af banefarten**

- **1** Vælg **Baner** på skærmen Hjem.
- **2** Vælg en bane.
- **3** Vælg **KØR**.
- **4** Rul til siden Virtual Partner.
- **5** Vælg  $\biguparrow$  eller  $\biguparrow$  for at justere procentsatsen af tid for at gennemføre banen.

Hvis du for eksempel vil forbedre din banetid med 20 %, skal du angive en banehastighed på 120 %. Du vil konkurrere med Virtual Partner om at gennemføre en 30-minutters bane på 24 minutter.

#### **Afbrydelse af en bane**

- **1** Rul til kortet.
- 2 Vælg  $\widehat{\mathbf{x}}$  >  $\mathbf{v}$ .

#### **Sletning af en bane**

- **1** Vælg **Baner** på skærmen Hjem.
- **2** Vælg en bane.
- 3 Vælg  $\overline{a}$  >  $\checkmark$ .

#### **Baneindstillinger**

#### Vælg **Baner** >

**Svingvejledning**: Aktiverer eller deaktiverer svingmeddelelser.

**Kursafvigelsesadvarsler**: Giver dig besked, hvis du forvilder dig væk fra banen.

**Søg**: Lader dig søge efter gemte baner efter navn.

**Slet**: Lader dig slette alle eller flere gemte baner fra enheden.

### **Segmenter**

**Sådan følger du et segment**: Du kan sende segmenter fra din Garmin Connect konto til din enhed. Når et segment er gemt på din enhed, kan du følge segmentet.

**BEMÆRK:** Når du downloader en bane fra din Garmin Connect konto, downloades alle segmenter i banen automatisk.

**Sådan konkurrerer du i et segment**: Du kan konkurrere i et segment og forsøge at matche eller overgå din personlige rekord eller andre cyklister, som har kørt segmentet.

#### **Strava™ segmenter**

Du kan downloade Strava segmenter til din Edge enhed. Følg Strava segmenter for at sammenligne din præstation med dine tidligere ture, venner og professionelle, der har kørt det samme segment.

Hvis du vil være Strava medlem, skal du gå til Segmenterwidget'en på din Garmin Connect konto. Du kan finde yderligere oplysninger på [www.strava.com](http://www.strava.com).

Oplysningerne i denne brugervejledning gælder for både Garmin Connect segmenter og Strava segmenter.

#### **Følg et segment fra internettet**

Før du kan downloade og følge et segment fra Garmin Connect, skal du have en Garmin Connect konto (*[Garmin Connect](#page-14-0)*, [side 11\)](#page-14-0).

**1** Tilslut enheden til din computer med USB-kablet.

**BEMÆRK:** Hvis du bruger Strava segmenter, overføres dine favoritsegmenter automatisk til din enhed, når den forbindes til Garmin Connect Mobile eller din computer.

- **2** Gå til [www.garminconnect.com.](http://www.garminconnect.com)
- **3** Opret et nyt segment, eller vælg et eksisterende segment.
- **4** Vælg **Send til enhed**.
- **5** Frakobl enheden, og tænd den.
- **6** Vælg **Segmenter**.
- **7** Vælg segmentet.
- **8** Vælg **Kort** > **KØR**.

#### **Aktivering af segmenter**

Du kan aktivere Virtual Partner konkurrence og beskeder, der fortæller dig, at du nærmer dig et segment.

- **1** Vælg **Segmenter**.
- **2** Vælg et segment.
- **3** Vælg **Aktiver**.

**BEMÆRK:** Beskeder, der fortæller dig om, at du nærmer dig et segment, vises kun for aktiverede segmenter.

#### **Sådan konkurrerer du i et segment**

Segmenter er virtuelle konkurrencebaner. Du kan konkurrere i et segment og sammenligne din præstation med tidligere aktiviteter, andre køreres præstationer, forbindelser på din Garmin Connect konto eller andre medlemmer af cykelfællesskabet. Du kan overføre oplysninger om din aktivitet til din Garmin Connect konto for at se din segmentplacering.

**BEMÆRK:** Hvis din Garmin Connect konto og Strava konto er forbundne, sendes din aktivitet automatisk til din Strava konto, så du kan gennemse segmentplacering.

- **1** Vælg ▶ for at starte timeren, og tag af sted på en tur. Når din vej krydser et aktiveret segment, kan du konkurrere i det segment.
- **2** Begynd at konkurrere i segmentet.
- **3** Rul til Virtual Partner skærmbilledet for at se, hvordan du klarer dig.
- **4** Vælg om nødvendigt **く** eller **>** for at ændre dit mål under din konkurrence.

Du kan konkurrere mod den førende i gruppen, en udfordrer eller andre kørere (hvis sådanne findes).

Der vises en besked, når segmentet er fuldført.

#### **Visning af segmentdetaljer**

- **1** Vælg **Segmenter**.
- **2** Vælg et segment.
- **3** Vælg en funktion:
	- Vælg **Kort** for at se segmentet på kortet.
	- Vælg **Højde** for at se et højdeplot for segmentet.
	- Vælg **Rangliste** for at se køretider og gennemsnitshastigheder for den førende i segmentet, den førende i gruppen eller udfordreren, din bedste personlige tid og gennemsnitshastighed samt andre kørere (hvis sådanne findes).

**TIP:** Du kan vælge et element på ranglisten for at ændre dit segmentkonkurrencemål.

#### **Valgmuligheder for segment**

Vælg Segmenter >  $\blacksquare$ .

**Svingvejledning**: Aktiverer eller deaktiverer svingmeddelelser.

<span id="page-9-0"></span>**Søg**: Lader dig søge efter gemte segmenter efter navn.

- **Aktiver/deaktiver**: Aktiverer eller deaktiverer de segmenter, der er indlæst på enheden i øjeblikket.
- **Slet**: Lader dig slette alle eller flere gemte segmenter fra enheden.

#### **Sletning af et segment**

- **1** Vælg **Segmenter**.
- **2** Vælg et segment.
- 3 Vælg $\overline{B}$  >  $\checkmark$ .

### **Kalender**

Kalenderen på din enhed er en udvidelse af den træningskalender eller plan, du har sat op i Garmin Connect. Når du har føjet nogle træninger eller ruter til Garmin Connect kalenderen, kan du sende dem til enheden. Alle planlagte aktiviteter, der sendes til enheden, vises i kalenderen. Når du vælger en dag i kalenderen, kan du få vist en oversigt over hver planlagt træning, rute eller gennemførte tur, og starte en planlagt aktivitet. Den planlagte aktivitet forbliver på enheden, uanset om du gennemfører den eller springer den over. Når du sender planlagte aktiviteter fra Garmin Connect, overskriver de den eksisterende kalender.

#### **Brug af Garmin Connect træningsplaner**

Før du kan downloade og bruge en træningsplan fra Garmin Connect, skal du have en Garmin Connect konto (*[Garmin](#page-14-0) Connect*[, side 11\)](#page-14-0).

Du kan gennemse Garmin Connect for at finde en træningsplan, planlægge træninger og baner og downloade planen til din enhed.

- **1** Tilslut enheden til din computer.
- **2** Gå til [www.garminconnect.com](http://www.garminconnect.com).
- **3** Vælg og planlæg en træningsplan.
- **4** Gennemse træningsplanen i din kalender.
- **5** Vælg  $\overline{-}$ , og følg instruktionerne på skærmen.

#### **Start af en planlagt aktivitet**

- **1** Vælg **Kalender** på skærmen Hjem.
- Planlagte træninger og baner for den aktuelle dato vises.
- **2** Vælg om nødvendigt en dato, som du vil se de planlagte aktiviteter for.
- **3** Vælg  $\lambda$ .
- **4** Vælg **KØR**.

### **Personlige rekorder**

Når du har afsluttet en tur, viser enheden eventuelle nye personlige rekorder, som du har sat på den pågældende tur. Personlige rekorder omfatter din hurtigste tid på en standarddistance, den længste tur og største stigning under en tur.

#### **Sletning af en personlig rekord**

- **1** Vælg **Historik** > **Personlige rekorder** på skærmen Hjem.
- **2** Vælg en personlig rekord.
- 3 Vælg  $\overline{a}$  >  $\checkmark$ .

#### **Gendannelse af en personlig rekord**

Du kan stille hver personlige rekord tilbage til den tidligere registrerede rekord.

**BEMÆRK:** Dette sletter ikke gemte aktiviteter.

- **1** Vælg **Historik** > **Personlige rekorder**.
- **2** Vælg den rekord, der skal gendannes.
- **3** Vælg **Forrige rekord** > ✔.

### **Træningszoner**

- Pulszoner (*[Indstilling af dine pulszoner](#page-10-0)*, side 7)
- Effektzoner (*[Indstilling af dine effektzoner](#page-12-0)*, side 9)

### **Brug af en ANT+ hometrainer**

Før du kan bruge en kompatibel ANT+ hometrainer, skal du montere din cykel til træningsenheden og parre den med din enhed (*[Parring af ANT+ sensorer](#page-12-0)*, side 9).

Du kan bruge din enhed sammen med en hometrainer for at simulere modstand, mens du følger en bane, aktivitet eller træning. Når du bruger en hometrainer, bliver GPS automatisk deaktiveret.

- 1 Vælg **米 > Indendørs træningsenhed**.
- **2** Vælg en funktion:
	- Vælg **Følg en bane** for at følge en gemt bane (*[Baner](#page-7-0)*, [side 4\)](#page-7-0).
	- Vælg **Følg en aktivitet** for at følge en gemt tur (*[Kør en tur](#page-6-0)*, [side 3\)](#page-6-0).
	- Vælg **Følg en træning** for at følge en effektbaseret træning fra din Garmin Connect konto (*[Træning](#page-6-0)*, side 3).
- **3** Vælg en bane, aktivitet eller træning.
- **4** Vælg **KØR**.
- **5** Vælg en aktivitetsprofil.
- **6** Vælg **F** for at starte timeren.

Træningsenheden øger eller mindsker modstanden baseret på højdeoplysningerne for banen eller turen.

#### **Indstilling af modstand**

- **1** Vælg > **Indendørs træningsenhed** > **Indstil modstand**.
- **2** Indstil den modstand, som hometraineren skal give.
- **3** Vælg en aktivitetsprofil.
- **4** Begynd at træde i pedalerne.
- **5** Du kan om nødvendigt justere modstanden under din aktivitet.

#### **Indstilling af måleffekt**

- **1** Vælg > **Indendørs træningsenhed** > **Indstil måleffekt**.
- **2** Indstil værdien for måleffekt.
- **3** Vælg en aktivitetsprofil.
- **4** Begynd at træde i pedalerne. Den modstand, der ydes af træningsenheden, justeres for at opretholde en konstant effekt baseret på din hastighed.
- **5** Du kan om nødvendigt justere måleffekten under din aktivitet.

### **ANT+ sensorer**

Din enhed kan bruges sammen med trådløse ANT+ sensorer. Du kan få flere oplysninger om kompatibilitet og ekstra sensorer på [http://buy.garmin.com.](http://buy.garmin.com)

### **Påsætning af pulsmåleren**

**BEMÆRK:** Hvis du ikke har en pulsmåler, kan du springe denne handling over.

Pulsmåleren skal bæres direkte på huden, lige under brystbenet. Den skal sidde så tæt, at den bliver, hvor den er, under din aktivitet.

**1** Sæt pulsmålermodulet  $\overline{0}$  på remmen.

<span id="page-10-0"></span>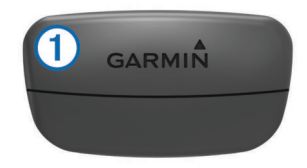

Garmin logoerne (på modulet og stroppen) skal vende højre side opad.

**2** Gør elektroderne ② og kontaktområderne ③ bagpå remmen våde for at sikre en stærk forbindelse mellem din brystkasse og senderen.

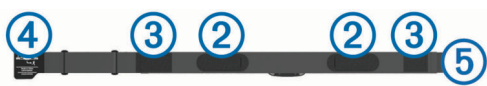

**3** Spænd remmen rundt om din brystkasse, og tilslut krogen på remmen 4 til løkken 5.

**BEMÆRK:** Vaskeanvisningen må ikke være foldet.

Logoet Garmin skal vende den højre side opad.

**4** Anbring den kompatible enhed inden for 3 m (10 fod) af pulsmåleren.

Når du har taget pulsmåleren på, er den aktiv og sender data. **TIP:** Hvis data for puls er uregelmæssige eller ikke vises, kan du se fejlfindingstippene (*[Tip til uregelmæssige pulsdata](#page-11-0)*, side 8).

#### **Restitutionsvejleder**

Du kan bruge din Garmin enhed med en pulsmåler, så du kan få vist hvor lang tid, der er tilbage, før du er fuldt restitueret og klar til næste hårde træning.

**Restitutionstid**: Restitutionstiden vises umiddelbart efter en aktivitet. Tiden tæller ned, indtil det er optimalt for dig at forsøge en anden type hård træning.

#### *Sådan aktiveres Restitutionsanbefaling*

Før du kan se funktionen Restitutionsanbefaling, skal du tage pulsmåleren på og parre den med din enhed (*[Parring af ANT+](#page-12-0) [sensorer](#page-12-0)*, side 9). Hvis der fulgte en pulsmåler med enheden, er enheden og pulsmåleren allerede parret. For at få det mest præcise estimat skal du fuldføre opsætningen af brugerprofilen (*[Indstilling af din brugerprofil](#page-18-0)*, side 15) og indstille din maksimale puls (*Indstilling af dine pulszoner*, side 7).

- **1** Vælg > **Min statistik** > **Restitutionsanbefaling** > **Aktiver**.
- **2** Kør en tur.
- **3** Efter turen skal du vælge **Gem tur**.

Restitutionstiden vises. Den maksimale tid er 4 dage, og den mindst mulige tid er 6 timer.

#### **Om VO2 maks. vurderinger**

VO2 maks. er den maksimale mængde ilt (i milliliter), du kan forbruge i minuttet pr. kg. legemsvægt ved maksimal ydeevne. Med andre ord, VO2 maks. er en indikation af atletisk ydeevne og bør stige, efterhånden som din kondition bliver bedre. VO2 maks. vurderinger leveres og understøttes af Firstbeat. Du kan bruge din Garmin enhed parret med en kompatibel pulsmåler og effektmåler, så du kan få vist din VO2 maks. vurdering for cykling.

#### *Få dit VO2 maks. estimat*

Før du kan se dit VO2 maks. estimat, skal du tage pulsmåleren på, installere effektmåleren og parre dem med din enhed (*[Parring af ANT+ sensorer](#page-12-0)*, side 9). Hvis der fulgte en pulsmåler med enheden, er enheden og pulsmåleren allerede parret. For at få det mest præcise estimat skal du fuldføre opsætningen af brugerprofilen (*[Indstilling af din brugerprofil](#page-18-0)*, [side 15\)](#page-18-0) og indstille din maksimale puls (*Indstilling af dine pulszoner*, side 7).

**BEMÆRK:** Estimatet kan synes upræcist i starten. Enheden kræver nogle få køreture for at indsamle oplysninger om din cykelpræstation.

- **1** Kør med vedvarende, høj intensitet i mindst 20 minutter udendørs.
- **2** Efter turen skal du vælge **Gem tur**.
- **3** Vælg > **Min statistik** > **VO2 Maks.**.

Dit VO2 maks. estimat vises som et tal og en position på farvemåleren.

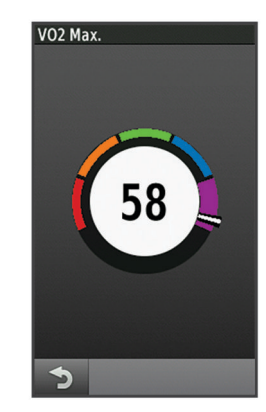

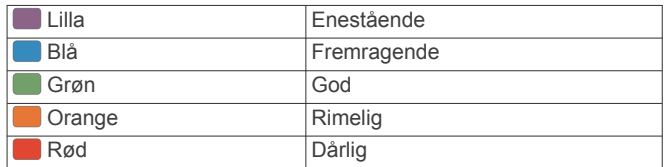

VO2 maks. data og analyse oplyses med tilladelse fra The Cooper Institute® . Hvis du ønsker yderligere oplysninger, kan du se bilaget (*[VO2 maks. standardbedømmelser](#page-24-0)*, side 21) og gå til [www.CooperInstitute.org](http://www.CooperInstitute.org).

#### *Tip til VO2 maks. estimater for cykling*

Udførelsen og nøjagtigheden af VO2 maks.-beregningen forbedres, hvis køreturen er længerevarende og moderat hård, så puls og effekt ikke varierer for meget.

- Før din tur skal du kontrollere, at enheden, pulsmåleren og effektmåleren fungerer korrekt, er parret og har god batterilevetid.
- Under køreturen på 20 minutter skal du opretholde en puls på mere end 70 % af din maksimale puls.
- Under køreturen på 20 minutter skal du opretholde en nogenlunde konstant effekt.
- Undgå bakket terræn.
- Undgå at køre i grupper, hvor der er meget vindmodstand.

#### **Indstilling af dine pulszoner**

Enheden bruger dine profildata fra den første opsætning til at fastsætte dine pulszoner. Du kan manuelt indstille pulszonerne efter dine konditionsmål (*[Konditionsmål](#page-11-0)*, side 8). For at få de mest nøjagtige kaloriedata under din aktivitet skal du angive din maksimale puls, din hvilepuls og dine pulszoner.

- **1** Vælg > **Min statistik** > **Træningszoner** > **Pulszoner**.
- **2** Angiv værdierne for maksimal puls og hvilepuls.

<span id="page-11-0"></span>Zoneværdierne opdateres automatisk, men du kan også redigere de enkelte værdier manuelt.

- **3** Vælg **Baseret på:**.
- **4** Vælg en funktion:
	- Vælg **BPM** for at se og redigere zonerne i slag pr. minut.
	- Vælg **%Maksimum** for at se og redigere zonerne som en procentsats af din maksimale puls.
	- Vælg **%HRR** for at se og redigere zonerne som en procentsats af din hvilepuls.

#### **Om pulszoner**

Mange atleter bruger pulszoner til at måle og øge deres hjertekar-systems styrke og forbedre deres kondition. En pulszone er et givet interval af hjerteslag pr. minut. De fem almindeligt accepterede pulszoner er nummereret 1-5 i forhold til forøget intensitet. Generelt beregnes pulszoner baseret på procentdele af den maksimale puls.

#### **Tip til uregelmæssige pulsdata**

Hvis data for puls er uregelmæssige eller ikke vises, kan du afprøve følgende tip.

- Put vand på elektroderne og kontaktområderne igen (om nødvendigt).
- Stram remmen på din brystkasse.
- Varm op i 5 til 10 minutter.
- Følg vedligeholdelsesinstruktionerne (*[Vedligeholdelse af](#page-21-0) [pulsmåleren](#page-21-0)*, side 18).
- Brug en bomuldstrøje, eller fugt begge sider af remmen omhyggeligt.

Syntetiske stoffer, der gnider eller slår mod pulsmåleren, kan skabe statisk elektricitet, der forstyrrer pulssignalerne.

• Flyt dig væk fra kilder, der kan forstyrre din pulsmåler. Andre forstyrrende kilder kan være stærke elektromagnetiske felter, nogle 2,4 GHz trådløse sensorer, el-ledninger med meget høj spænding, elektriske motorer, ovne, mikrobølgeovne, 2,4 GHz trådløse telefoner og trådløse LANadgangspunkter.

#### **Konditionsmål**

Kendskab til dine pulszoner kan hjælpe til at måle og forbedre konditionen ved at forstå og anvende disse principper.

- Pulsen er en god indikator for træningens intensitet.
- Træning inden for bestemte pulszoner kan hjælpe med at forbedre hjerte-kar-systemets kapacitet og styrke.
- Kendskab til dine pulszoner kan forebygge overtræning og nedsætte risikoen for skader.

Hvis du kender din maksimale puls, kan du bruge tabellen (*[Udregning af pulszone](#page-24-0)*, side 21) til at fastsætte den pulszone, der passer bedst til dine konditionsmål.

Hvis du ikke kender din maksimale puls, kan du bruge et af de beregningsredskaber, der findes på internettet. Nogle fitnesscentre og andre træningscentre har en test til at måle maksimal puls. Standardmaksimumpulsen er 220 minus din alder.

### **Installation af fartsensor**

**BEMÆRK:** Hvis du ikke har denne sensor, kan du springe over dette trin.

**TIP:** Garmin anbefaler, at du placerer din cykel sikkert, når du installerer sensoren.

- **1** Placer og hold fartsensoren oven på hjulnavet.
- **2** Træk remmen ① omkring hjulnavet, og sæt den fast på krogen 2 på sensoren.

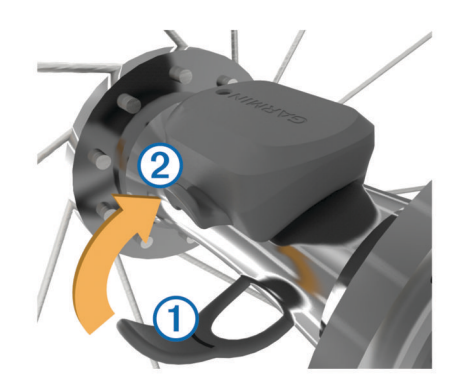

Sensoren kan vippes, hvis den monteres på et asymmetrisk hjulnav. Det vil ikke påvirke betjeningen.

**3** Drej hjulet for at kontrollere, at det har plads nok.

Sensoren bør ikke berøre andre dele af cyklen.

**BEMÆRK:** Lysdioden blinker grønt i fem sekunder for at angive aktivitet efter to omdrejninger.

#### **Installation af kadencesensor**

**BEMÆRK:** Hvis du ikke har denne sensor, kan du springe over dette trin.

**TIP:** Garmin anbefaler, at du placerer din cykel sikkert, når du installerer sensoren.

- **1** Vælg den størrelse rem, der passer til din pedalarm  $\overline{0}$ . Den rem, du vælger, skal være så lille som muligt, så den sidder stramt omkring pedalarmen.
- **2** På den side, der ikke bevæges, skal du placere den flade side af kadencesensoren på indersiden af pedalarmen.
- **3** Sæt remmene 2 fast omkring pedalarmen på krogene **3** på sensoren.

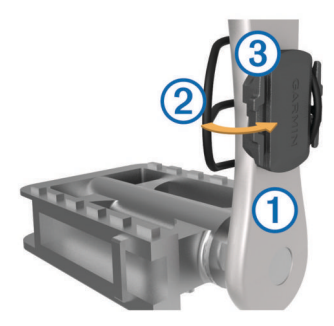

**4** Drej pedalarmen for at kontrollere, at der er plads nok. Sensoren og remmene bør ikke berøre andre dele af cyklen eller dine sko.

**BEMÆRK:** Lysdioden blinker grønt i fem sekunder for at angive aktivitet efter to omdrejninger.

**5** Tag en 15 minutters testtur, og tjek sensoren og remmene for at sikre, at der ikke er tegn på skade.

#### **Om hastigheds- og kadencesensorer**

Kadencedata fra kadencesensoren registreres altid. Hvis der ikke er nogen hastigheds- og kadencesensorer parret med enheden, anvendes der GPS-data til at udregne hastighed og distance.

Kadence er hastigheden af dine pedalbevægelser eller "spinning" målt som antallet af omdrejninger af pedalarmen pr. minut (rpm).

#### **Datagennemsnit for kadence eller effekt**

Indstillingen til beregning af gennemsnit uden nulværdier er tilgængelig, hvis du træner med en kadencesensor eller effektmåler (ekstratilbehør). Standardindstillingen medregner ikke nulværdier, der opstår, når du ikke træder i pedalerne.

<span id="page-12-0"></span>Du kan ændre værdien for denne indstilling (*[Indstillinger for](#page-20-0) [dataoptagelse](#page-20-0)*, side 17).

### **Parring af ANT+ sensorer**

Før du kan foretage parring, skal du tage pulsmåleren på eller installere sensoren.

Parring betyder, at du opretter forbindelsen mellem ANT+ trådløse sensorer, f.eks. ved at tilslutte en pulsmåler til din Garmin enhed.

- **1** Placer enheden inden for 3 m (10 fod) fra sensoren. **BEMÆRK:** Hold dig 10 m (33 fod) væk fra andre ANT+ sensorer under parringen.
- **2** Vælg > **Sensorer** > **Tilføj sensor**.
- **3** Vælg en funktion:
	- Vælg en sensortype.
	- Vælg **Søg i alle** for at søge efter alle sensorer i nærheden.

Der vises en liste over tilgængelige sensorer.

- **4** Vælg en eller flere sensorer, der skal parres med din enhed.
- **5** Vælg **Tilføj**.

Når sensoren parres med enheden, er sensorstatus Tilsluttet. Du kan tilpasse et datafelt til at vise sensordata.

### **Træning med effektmålere**

- Gå til [www.garmin.com/intosports](http://www.garmin.com/intosports) for at se en liste over ANT+ sensorer, der er kompatible med din enhed (f.eks. Vector™).
- Se brugervejledningen til effektmåleren for at få flere oplysninger.
- Juster dine effektzoner efter dine mål og evner (*Indstilling af dine effektzoner*, side 9).
- Brug områdealarmer for at få besked, når du når en indstillet effektzone (*[Indstilling af områdealarmer](#page-6-0)*, side 3).
- Tilpas effektdatafelter (*[Tilpasning af skærmbilleder](#page-19-0)*, [side 16](#page-19-0)).

#### **Indstilling af dine effektzoner**

Værdierne for zonerne er standardværdier og svarer muligvis ikke til din personlige formåen. Du kan justere dine zoner på enheden manuelt eller bruge Garmin Connect. Hvis du kender værdien for din funktionelle grænseeffekt (FTP), kan du indtaste den og lade softwaren beregne dine effektzoner automatisk.

- **1** Vælg > **Min statistik** > **Træningszoner** > **Effektzoner**.
- **2** Indtast din FTP-værdi.
- **3** Vælg **Baseret på:**.
- **4** Vælg en funktion:
	- Vælg **watt** for at se og redigere zonerne i watt.
	- Vælg **% FTP** for at se og redigere zonerne som en procentsats af din funktionelle grænseeffekt.

#### **Kalibrering af din effektmåler**

Før du kan kalibrere din effektmåler, skal den være korrekt monteret, parret med din enhed og aktivt registrere data.

Hvis du vil have specifikke kalibreringsinstruktioner til din effektmåler, skal du se producentens instruktioner.

- **1** Vælg **X** > Sensorer.
- **2** Vælg din effektmåler.
- **3** Vælg **Kalibrer**.
- **4** Hold effektmåleren aktiv ved at træde i pedalerne, indtil meddelelsen vises.
- **5** Følg instruktionerne på skærmen.

#### **Pedalbaseret effekt**

Vector måler pedalbaseret effekt.

Vector måler den anvendte kraft et par hundrede gange hvert sekund. Vector måler også din kadence eller hastigheden på det roterende pedaltråd. Ved at måle kraften, kraftretningen, rotationen af pedalarmen, og tidspunktet, kan Vector bestemme effekten (watt). Da Vector måler venstre og højre bens effekt uafhængigt af hinanden, transmitterer den din højre/venstreeffektbalance.

**BEMÆRK:** Vector S-systemet leverer ikke højre/venstreeffektbalance.

#### **Cyklingsdynamik**

Målingsangivelse af cyklingsdynamik viser, hvordan du påfører kraft i hele pedalbevægelsen, og hvor du påfører kraft på pedalen, så du får mulighed for at forstå din specifikke måde at cykle på. Ved at forstå, hvordan og hvor du producerer effekt, får du mulighed for at træne mere effektivt og evaluere, hvordan cyklen passer til dig.

#### *Brug af cyklingsdynamik*

Før du kan bruge cyklingsdynamik, skal du parre Vector effektmåleren med din enhed (*Parring af ANT+ sensorer*, side 9).

**BEMÆRK:** Registrering af cyklingsdynamikken anvender yderligere enhedshukommelse.

- **1** Kør en tur.
- **2** Rul til skærmbilledet med cyklingsdynamik for at se din topeffektfase ①, samlede effektfase ② og midterforskydning af platform  $(3)$ .

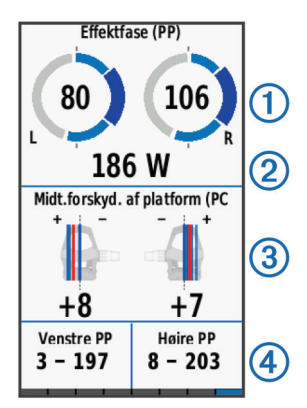

**3** Hvis det er nødvendigt, skal du holde nede på et datafelt 4 for at ændre det (*[Tilpasning af skærmbilleder](#page-19-0)*, side 16). **BEMÆRK:** De to datafelter nederst på skærmen kan tilpasses.

Du kan sende turen til din Garmin Connect konto for at få vist yderligere cyklingsdynamikdata (*[Sådan sender du din tur til](#page-14-0) [Garmin Connect](#page-14-0)*, side 11).

#### **Effektfasedata**

Effektfase er det sted i pedalbevægelsen (mellem pedalens startvinkel og pedalens slutvinkel), hvor du producerer positiv effekt.

#### **Midterforskydning af platform**

Midterforskydning af platform er den placering på pedalplatformen, hvor du påfører kraft.

#### **Tilpasning af Vector funktioner**

Før du kan tilpasse Vector funktioner, skal du parre en Vector effektmåler med din enhed.

- **1** Vælg  $⊁$  > Sensorer.
- **2** Vælg Vector effektmåleren.
- **3** Vælg **Sensoroplysninger** > **Vector funktioner**.
- **4** Vælg en funktion.

<span id="page-13-0"></span>**5** Hvis det er nødvendigt, skal du vælge Til/Fra-knapperne til at aktivere eller deaktivere effektivitet i tråd, ensartethed i tråd og cyklingsdynamik.

#### **Opdatering af Vector softwaren med Edge 1000**

Før du kan opdatere softwaren, skal du parre din Edge 1000 enhed med dit Vector system.

**1** Send dine turdata til Garmin Connect ved hjælp af en USBeller Wi‑Fi® -forbindelse.

Garmin Connect søger automatisk efter softwareopdateringer og sender dem til din Edge enhed.

- **2** Flyt din Edge enhed inden for sensorens rækkevidde (3 m).
- **3** Roter pedalarmen et par gange.

Edge enheden beder dig om at installere eventuelle afventende softwareopdateringer.

**4** Følg instruktionerne på skærmen.

#### **Få dit FTP-estimat**

Enheden bruger dine profildata fra den første opsætning til at estimere FTP (functional threshold power). For at opnå en mere nøjagtig FTP-værdi kan du udføre en FTP-test med en parret effektmåler (*Udførelse af en FTP-test*, side 10) og en pulsmåler.

#### **Vælg**  $\angle$  **> Min statistik > FTP.**

FTP-estimatet vises som en værdi målt i W pr. kg, effekten vises i W, og en position vises på farvemåleren.

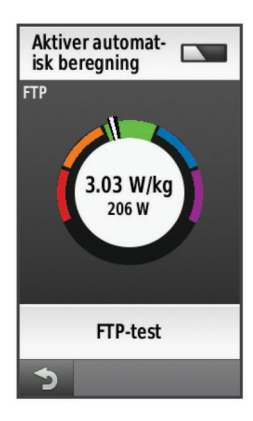

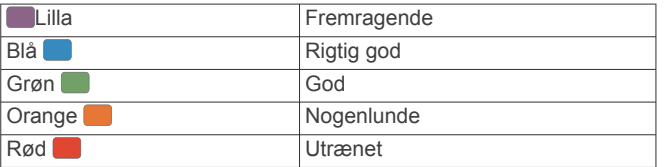

Se appendiks (*[FTP-bedømmelser](#page-24-0)*, side 21) for yderligere oplysninger.

#### *Udførelse af en FTP-test*

Før du kan udføre en test til fastlæggelse af FTP (functional threshold power), skal du have en effektmåler og parre den med din pulsmåler (*[Parring af ANT+ sensorer](#page-12-0)*, side 9).

- **1** Vælg  $\angle\!\!\!\!\times$  > Min statistik > FTP > FTP-test > KØR.
- **2** ∨ælg ▶ for at starte timeren.

Når du har startet en tur, viser enheden hvert trin af testen, målet og de aktuelle effektdata. Der vises en besked, når testen er fuldført.

- **3** Vælg **For at stoppe timeren.**
- **4** Vælg **Gem tur**.

FTP vises som en værdi målt i W pr. kg, effekten vises i W, og en position vises på farvemåleren.

#### *Automatisk beregning af FTP*

Før du kan udføre en test til fastlæggelse af FTP (functional threshold power), skal du have en effektmåler og parre den med din pulsmåler (*[Parring af ANT+ sensorer](#page-12-0)*, side 9).

- **1** Kør med vedvarende, høj intensitet i mindst 20 minutter udendørs.
- **2** Efter turen skal du vælge **Gem tur**.
- $3 \text{ Vælg } x > \text{Min statistic} > \text{FTP}.$

FTP vises som en værdi målt i W pr. kg, effekten vises i W, og en position vises på farvemåleren.

### **Brug af elektroniske skiftere**

Før du kan bruge kompatible elektroniske skiftere, som f.eks. Shimano® Di2™ skiftere, skal du parre dem med din enhed (*[Parring af ANT+ sensorer](#page-12-0)*, side 9). Du kan tilpasse de valgfri datafelter (*[Tilpasning af skærmbilleder](#page-19-0)*, side 16). Edge enheden viser aktuelle justeringsværdier, når sensoren er i justeringstilstand.

#### **Situationsfornemmelse**

Din Edge enhed kan bruges sammen med Varia Vision™ enheden Varia™ smarte cykellygter og bakspejlsradar for forbedret situationsfornemmelse. Se brugervejledningen til din Varia enhed for at få yderligere oplysninger.

**BEMÆRK:** Du skal muligvis opdatere Edge softwaren før parring af Varia enheder (*[Opdatering af softwaren](#page-22-0)*, side 19).

### **Brug af vægten**

Hvis du har en ANT+ kompatibel vægt, kan enheden læse data fra vægten.

**1** Vælg > **Sensorer** > **Tilføj sensor** > **Vægt**.

Der vises en meddelelse, når vægten findes.

**2** Stå på vægten, når det angives.

**BEMÆRK:** Hvis du bruger en vægt, der måler kropssammensætning, skal du tage sko og strømper af for at sikre, at alle kropssammensætningsparametre læses og registreres.

**3** Træd af vægten, når det angives.

**TIP:** Hvis der opstår en fejl, skal du træde af vægten. Træd op på den, når det angives.

#### **Garmin Index™ Smartvægtdata**

Hvis du har en Garmin Index enhed, gemmes de nyeste vægtdata på din Garmin Connect konto. Næste gang, du opretter forbindelse mellem Edge enheden og din Garmin Connect konto, opdateres vægtdataene i din Edge brugerprofil.

### **Historik**

Historik omfatter tid, afstand, kalorier, hastighed, omgangsdata, højde og evt. ANT+ sensoroplysninger.

**BEMÆRK:** Der optages ikke historik, mens timeren er stoppet eller pausestillet.

Når hukommelsen er fuld, vises en meddelelse. Enheden sletter eller overskriver ikke automatisk din historik. Upload din historik for Garmin Connect jævnligt kan holde styr på alle dine turdata.

#### **Visning af din tur**

- **1** På startskærmbilledet skal du vælge **Historik** > **Ture**.
- **2** Vælg en funktion.

#### **Sletning af en tur**

- **1** Vælg **Historik** > **Ture**.
- **2** Vælg en tur.
- $3 \text{ Vælg} = \text{Slet} > \text{.}$

### <span id="page-14-0"></span>**Visning af samlede data**

Du kan få vist de akkumulerede data, du har gemt på Edge, herunder antal ture, tid, distance og kalorier.

Vælg **Historik** > **Totaler** på skærmen Hjem.

### **Sådan sender du din tur til Garmin Connect**

#### *BEMÆRK*

For at forebygge korrosion skal du tørre USB-porten, beskyttelseshætten og det omgivende område grundigt før opladning eller tilslutning til en pc.

**1** Fjern vejrhætten ① fra USB-porten ②.

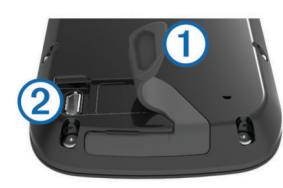

- **2** Sæt det lille stik på USB-kablet ind i USB-porten på enheden.
- **3** Tilslut det store stik på USB-kablet til en USB-port på computeren.
- **4** Gå til [www.garminconnect.com/start](http://www.garminconnect.com/start).
- **5** Følg instruktionerne på skærmen.

#### **Garmin Connect**

Du kan oprette forbindelse til din venner på Garmin Connect. Garmin Connect giver dig værktøj til at spore, analysere, dele og anbefale hinanden. Registrer begivenheder fra din aktive livsstil, bl.a. løb, gang, køreture, svømning, vandreture, triathlon osv. Registrer en gratis konto på [www.garminconnect.com/start.](http://www.garminconnect.com/start)

- **Gem dine aktiviteter**: Når du har afsluttet og gemt en aktivitet med enheden, kan du uploade aktiviteten til Garmin Connect og beholde den, så længe du vil.
- **Analyser dine data**: Du kan få vist mere detaljerede oplysninger om din aktivitet, herunder tid, distance, højde, puls, forbrændte kalorier, kadence, kortet set fra oven, tempo og hastighedsdiagrammer og brugerdefinerede rapporter.

**BEMÆRK:** Nogle data kræver ekstra tilbehør, f.eks. pulssensor.

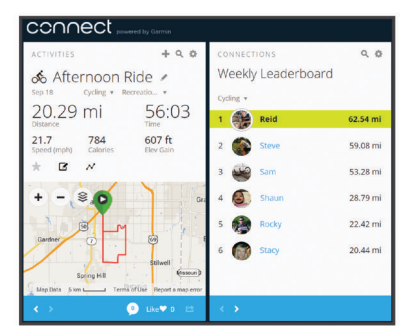

- **Planlæg din træning**: Du kan vælge et træningsmål og indlæse en af dag-til-dag-træningsplanerne.
- **Del dine aktiviteter**: Du kan tilslutte venner, så I kan følge hinandens aktiviteter eller sende links til dine aktiviteter på dine foretrukne sociale netværkswebsteder.

#### **Bluetooth® Connectede funktioner**

Edge enheden har Bluetooth connectede funktioner, der passer til din kompatible smartphone eller fitness-enhed. Visse funktioner kræver, at du installerer Garmin Connect mobile på din smartphone. Gå til [www.garmin.com/intosports/apps](http://www.garmin.com/intosports/apps) for at få yderligere oplysninger.

**BEMÆRK:** Din enhed skal være forbundet til din Bluetooth aktiverede smartphone, før du kan få fordel af disse funktioner.

- **LiveTrack**: Lad venner og familie følge dine løb og træningsaktiviteter i realtid. Du kan invitere følgere ved brug af e-mail eller sociale medier, hvilket lader dem se dine direkte data på en sporingsside til Garmin Connect.
- **Aktivitetsoverførsel til Garmin Connect**: Sender automatisk din aktivitet til Garmin Connect, så snart du er færdig med at registrere aktiviteten.
- **Kurs- og træningsdownloads tilgængelige fra Garmin Connect**: Lader dig søge efter aktiviteter på Garmin Connect ved brug af din smartphone og sende dem til din enhed.
- **Overførsler fra enhed til enhed**: Giver dig mulighed for trådløst at overføre filer til en anden kompatibel Edge enhed.
- **Interaktion med sociale medier**: Du kan automatisk sende en opdatering til dit foretrukne sociale mediewebsted, når du uploader en aktivitet til Garmin Connect.
- **Vejrudsigter**: Sender vejrudsigter og -alarmer i realtid til din enhed.
- **Meddelelser**: Viser telefonmeddelelser og beskeder på din enhed.

#### *Parring med din smartphone*

- **1** Gå til [www.garmin.com/intosports/apps,](http://www.garmin.com/intosports/apps) og download Garmin Connect Mobile app'en til din smartphone.
- **2** Anbring din smartphone inden for 10 m (33 fod) fra din enhed.
- **3** Fra din enhed skal du vælge > **Bluetooth** > **Aktiver** > **Par smartphone** og følge instruktionerne på skærmen.
- **4** Åbn Garmin Connect Mobile-app'en fra din smartphone, og følg instruktionerne på skærmen for at tilslutte en enhed. Instruktionerne gives under den indledende opsætning, eller de kan findes i hjælpen til Garmin Connect Mobile app'en.
- **5** Vælg **Par Bluetooth Smart** fra din enhed, og følg instruktionerne på skærmen for at aktivere telefonmeddelelser på en kompatibel smartphone (valgfrit).

**BEMÆRK:** Telefonmeddelelser kræver en kompatibel smartphone udstyret med Bluetooth Smart trådløs teknologi. Gå til [www.garmin.com/ble](http://www.garmin.com/ble) for at få oplysninger om kompatibilitet.

#### **Wi**‑**Fi Connectede funktioner**

Edge enheden har Wi‑Fi connectede funktioner. Garmin Connect app'en til mobilen er ikke påkrævet, hvis du bruger Wi-Fi tilslutningsmuligheden.

**BEMÆRK:** Din enhed skal være forbundet til et trådløst netværk, før du kan få fordel af disse funktioner.

- **Aktivitetsoverførsel til Garmin Connect**: Sender automatisk din aktivitet til Garmin Connect, så snart du er færdig med at registrere.
- **Baner, træningsture og træningsplaner**: Aktiviteter, der tidligere er valgt på Garmin Connect, sendes trådløst til din enhed.
- **Softwareopdateringer**: Din enhed downloader trådløst den seneste softwareopdatering. Næste gang, du tænder for enheden, kan du følge vejledningen på skærmen til opdatering af softwaren.

#### *Opsætning af Wi*‑*Fi forbindelse*

- **1** Gå til [www.garminconnect.com/start,](http://www.garminconnect.com/start) og hent Garmin Express™ programmet.
- **2** Følg vejledningen på skærmen for at konfigurere Wi‑Fi tilslutning med Garmin Express.

### *Oprettelse af forbindelse til trådløst netværk*

- **1** Vælg > **Wi-Fi**.
- **2** Vælg om nødvendigt **Wi-Fi** for at aktivere trådløs teknologi.
- **3** Vælg **Tilføj netværk** for at scanne efter tilgængelige netværk.
- <span id="page-15-0"></span>**4** Vælg et trådløst netværk.
- **5** Vælg om nødvendigt  $\blacktriangle$  for at indtaste netværks-SSID og adgangskode.

Enheden husker netværksoplysningerne og opretter automatisk forbindelse, når du returnerer til dette sted.

### **Overførsel af filer til en anden Edge enhed**

Du kan overføre baner, segmenter og træninger trådløst fra én kompatibel Edge enhed til en anden vha. Bluetooth teknologi.

- **1** Tænd for begge Edge enheder, og placer dem inden for rækkevidde (3 m) af hinanden.
- **2** På den enhed, der indeholder filerne, vælges  $\mathcal{X}$  > **Overførsler mellem enheder > Del filer > √.**
- **3** Vælg en filtype, du vil dele.
- 4 Vælg en eller flere filer, der skal overføres, og vælg  $\swarrow$ .
- **5** På den enhed, der modtager filerne, vælges  $\mathcal{X}$  > Overførsler **mellem enheder**.
- **6** Vælg en forbindelse i nærheden.
- 7 Vælg en eller flere filer, der skal modtages, og vælg  $\sqrt{ }$ .

Der vises en meddelelse på begge enheder, når filoverførslen er gennemført.

### **Dataregistrering**

Enheden anvender avanceret lagring. Den optager nøglepunkter, hvor du skifter retning, fart eller puls.

Når der foretages parring med en effektmåler, registrerer enheden punkter hvert sekund. Registrering af punkter hvert sekund giver et meget detaljeret spor, og bruger mere af den tilgængelige hukommelse.

Der findes oplysninger om datagennemsnit for kadence og effekt i *[Datagennemsnit for kadence eller effekt](#page-11-0)*, side 8.

#### **Ændring af datalagringssted**

- **1** Vælg > **System** > **Dataregistrering** > **Optag på** på skærmen Hjem.
- **2** Vælg en funktion:
	- Vælg **Internt lager** for at gemme dine data i enhedens hukommelse.
	- Vælg **Hukommelseskort** for at gemme dine data på et valgfrit hukommelseskort.

#### **Installation af et hukommelseskort**

Du kan installere et microSD™ hukommelseskort til yderligere lagring eller forudindlæste kort.

**1** Fiern veirhætten ① fra microSD kortstikket ②.

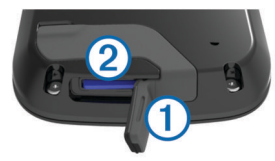

**2** Skub kortet ind, indtil det klikker på plads.

### **Datahåndtering**

**BEMÆRK:** Enheden er ikke kompatibel med Windows® 95, 98, Me, Windows NT® og Mac® OS 10.3 og tidligere.

#### **Tilslutning af enheden til din computer**

#### *BEMÆRK*

For at forebygge korrosion skal du tørre USB-porten, beskyttelseshætten og det omgivende område grundigt før opladning eller tilslutning til en pc.

**1** Fjern vejrhætten fra USB-porten.

- **2** Sæt det lille stik på USB-kablet ind i USB-porten på enheden.
- **3** Tilslut det store stik på USB-kablet til en USB-port på computeren.

Din enhed og hukommelseskortet (valgfrit) vises som flytbare enheder i Denne computer på Windows computere og som monterede diske på Mac computere.

#### **Overførsel af filer til din enhed**

**1** Tilslut enheden til din computer.

På Windows computere vises enheden som et flytbart drev eller en bærbar enhed, og hukommelseskortet kan fremstå som et andet flytbart drev. På Mac computere vises enheden og hukommelseskortet som monterede diske.

**BEMÆRK:** På visse computere med flere netværksdrev vises enhedsdrevene muligvis ikke korrekt. Se i dokumentationen til operativsystemet for at få oplyst, hvordan du tilknytter drevet.

- **2** Åbn programmet til filsøgning på din computer.
- **3** Vælg en fil.
- **4** Vælg **Rediger** > **Kopier**.
- **5** Åbn den bærbare enhed, drevet eller diskenheden for enheden eller hukommelseskortet.
- **6** Søg efter en mappe.
- **7** Vælg **Rediger** > **Indsæt**.

Filen vises på listen over filer i enhedens hukommelse eller på hukommelseskortet.

#### **Sletning af filer**

#### *BEMÆRK*

Hvis du ikke ved, hvad en fil skal bruges til, må du ikke slette den. Hukommelsen i din enhed indeholder vigtige systemfiler, som ikke må slettes.

- **1** Åbn drevet eller disken **Garmin**.
- **2** Åbn en mappe eller diskenhed, hvis det er nødvendigt.
- **3** Vælg en fil.
- **4** Tryk på tasten **Slet** på tastaturet.

#### **Frakobling af USB-kablet**

Hvis din enhed er forbundet til din computer som et flytbart drev, skal du frakoble din enhed fra din computer på en sikker måde for at forhindre tab af data. Hvis din enhed er forbundet til din Windows computer som en bærbar enhed, er det ikke nødvendigt at frakoble den på en sikker måde.

- **1** Fuldfør en handling:
	- På Windows computere skal du vælge **Sikker fjernelse af hardware** på proceslinjen og vælge din enhed.
	- For Mac computere skal du trække diskikonet til papirkurven.
- **2** Tag kablet ud af computeren.

### **Navigation**

Navigationsfunktioner og -indstillinger gælder også for navigering af baner (*Baner*[, side 4](#page-7-0)) og segmenter (*[Segmenter](#page-8-0)*, [side 5\)](#page-8-0).

- Positioner og søgning efter steder (*[Positioner](#page-16-0)*, side 13)
- Planlægning af en rute (*[Planlægning og gennemkøring af en](#page-16-0)  rute*[, side 13](#page-16-0))
- Ruteindstillinger (*[Ruteindstillinger](#page-17-0)*, side 14)
- Ekstra kort (*[Køb af flere kort](#page-17-0)*, side 14)
- Kortindstillinger (*[Kortindstillinger](#page-17-0)*, side 14)

### <span id="page-16-0"></span>**Positioner**

Du kan registrere og gemme positioner på enheden.

#### **Sådan gemmes din position**

Du kan gemme din aktuelle position, f.eks. din adresse eller parkeringsplads.

**1** På skærmen Hjem skal du vælge statuslinjen eller stryge ned fra toppen af siden.

Forbindelsessiden vises.

**2** Vælg GPS > Marker position > ✔.

#### **Lagring af positioner fra kortet**

- 1 Vælg Find > @ > Et kortpunkt på skærmen Hjem.
- **2** Gennemse kortet for positionen.
- **3** Vælg positionen. Positionsoplysninger vises øverst på kortet.
- **4** Vælg positionsoplysningerne.
- 5 Vælg $\blacktriangleright$  >  $\checkmark$ .

#### **Navigation til en position**

- **1** Vælg **Find** på skærmen Hjem.
- **2** Vælg en funktion:
	- Vælg **Gemte** for at navigere til en gemt bane, position eller et gemt segment.
	- Vælg **Nyligt fundne** for at navigere til en af de sidste 50 positioner, du har fundet.
	- Vælg **Søgeværktøjer** for at navigere til et interessepunkt eller en bestemt adresse (kræver detaljerede kort), eller en by, et vejkryds eller kendte koordinater.
	- Vælg @ for at begrænse søgeområdet.
- **3** Vælg om nødvendigt  $\overline{u}$  for at indtaste specifikke søgeoplysninger.
- **4** Vælg en position.
- **5** Vælg **KØR**.
- **6** Følg instruktionerne på skærmen for at vælge din destination.

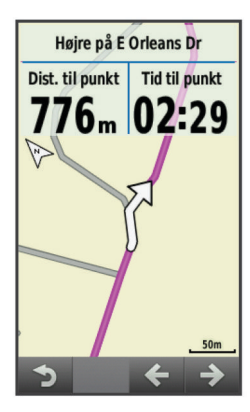

#### **Navigation til kendte koordinater**

- **1** På skærmen Hjem skal du vælge **Find** > **Søgeværktøjer** > **Koordinater**.
- **2** Indtast koordinaterne, og vælg ✔.
- **3** Følg instruktionerne på skærmen for at vælge din destination.

#### **Navigation tilbage til start**

På ethvert punkt under turen kan du vende tilbage til startpunktet.

- **1** Kør en tur (*[Kør en tur](#page-6-0)*, side 3).
- **2** Under turen kan du vælge et hvilket som helst punkt på skærmen for at få vist timer-overlejringen.
- **3** Vælg > **Find** > **Tilbage til Start**.
- **4** Vælg **Langs samme rute** eller **Mest direkte rute**.

**5** Vælg **KØR**.

Enheden angiver vejen tilbage til startpunktet for din tur.

#### **Afbrydelse af navigation**

- **1** Tryk et sted på skærmen, for at få vist timer-overlejringen.
- **2** Rul til kortet.
- **3** Vælg $\overline{\left( x\right) }$  >  $\sqrt{2}$ .

#### **Projicering af en position**

Du kan oprette en ny position ved at projicere afstanden og pejlingen fra en markeret position til en ny position.

- **1** På skærmen Hjem skal du vælge **Find** > **Gemte** > **Positioner**.
- **2** Vælg en position.
- **3** Vælg positionsoplysningerne øverst på skærmen.
- **4** Vælg > **Projicer position**.
- **5** Indtast pejlingen og afstanden til den projicerede position.
- **6** Vælg√.

#### **Redigering af positioner**

- **1** På skærmen Hjem skal du vælge **Find** > **Gemte** > **Positioner**.
- **2** Vælg en position.
- **3** Vælg informationslinjen øverst på skærmen.
- **4** Vælg .
- **5** Vælg en attribut.

Du kan for eksempel vælge Skift højde for at angive en kendt højde for positionen.

**6** Indtast den nye information, og vælg ✔.

#### **Sletning af position**

- **1** På skærmen Hjem skal du vælge **Find** > **Gemte** > **Positioner**.
- **2** Vælg en position.
- **3** Vælg positionsoplysningerne øverst på skærmen.
- **4** Vælg  $\triangleright$  **Slet position**  $\triangleright$   $\bigtriangledown$ .

#### **Planlægning og gennemkøring af en rute**

Du kan oprette og gennemkøre en brugerdefineret rute. En rute er en serie waypoints eller gemte positioner, der fører dig til målet.

- **1** Vælg på skærmen Hjem **Find** > **Ruteplanlægning** > **Tilføj første position**.
- **2** Vælg en funktion:
	- Hvis du vil vælge din aktuelle position på kortet, skal du vælge **Aktuel position**.
	- Hvis du vil vælge en gemt position, skal du vælge **Gemte**  og vælge en position, en bane eller et segment.
	- Hvis du vil vælge en position, som du har søgt efter for nyligt, skal du vælge **Nyligt fundne** og vælge en position.
	- Hvis du vil vælge en position på kortet, skal du vælge **Brug kort** og vælge en position.
	- Hvis du vil gennemse efter og vælge et interessepunkt, skal du vælge **POI-kategorier** og vælge et interessepunkt i nærheden.
	- Hvis du vil vælge en by, skal du vælge **Byer** og vælge en by i nærheden.
	- Hvis du vil vælge en adresse, skal du vælge **Adresse** og indtaste adressen.
	- Hvis du vil vælge et vejkryds, skal du vælge **Vejkryds** og indtaste gadenavnet.
	- Hvis du skal bruge koordinater, skal du vælge **Koordinater** og indtaste koordinaterne.
- <span id="page-17-0"></span>**3** Vælg **Brug**.
- **4** Vælg **Tilføj næste position**.
- **5** Gentag trin 2–4, indtil du har valgt alle positioner til ruten.
- **6** Vælg **Vis rute**. Enheden beregner din rute, og der vises et kort med ruten. **TIP:** Du kan vælge **▲** for at vise et højdeplot for ruten.
- **7** Vælg **KØR**.

### **Oprettelse af Tur-retur rute**

Enheden kan oprette en tur-retur rute baseret på en angivet distance og en startposition.

- **1** Vælg fra skærmen Hjem **Find** > **Tur-retur rute**.
- **2** Vælg **Distance**, og indtast den samlede distance for ruten.
- **3** Vælg **Startposition**.
- **4** Vælg en funktion:
	- Vælg **Aktuel position**.

**BEMÆRK:** Hvis enheden ikke kan finde satellitter, der kan bestemme den aktuelle position, beder enheden dig anvende den sidst kendte position eller vælge en posiiton på kortet.

- Vælg **Brug kort** for at vælge en position på kortet.
- **5** Vælg **Søg**.

**TIP:** Du kan vælge  $\sigma$  for at søge igen.

- **6** Vælg en rute for at vise den på kortet.
- **TIP:** Du kan vælge **く** og **>** for at få vist de andre ruter.
- **7** Vælg **KØR**.

### **Ruteindstillinger**

Vælg > **Aktivitetsprofiler**, vælg en profil, og vælg **Navigation** > **Ruteplanlægning**.

**Ruteplanlægningstilst.**: Gør det muligt at vælge en aktivitet for enheden til beregning af din rute (*Vælg en aktivitet for ruteberegning*, side 14).

**Beregningsmetode**: Gør det muligt at vælge beregningsmetode til optimering af din rute.

- **Lås fast på vej (kræver detaljerede kort)**: Låser det positionsikon, der repræsenterer din position på kortet, på den nærmeste vej.
- **Opsætning af "undgå" (kræver kort, hvor der kan oprettes ruter)**: Gør det muligt at vælge den vejtype, som du vil undgå.
- **Ny beregning (kræver kort, hvor der kan oprettes ruter)**: Gør det muligt at vælge en metode til ny beregning, når du forlader ruten.

#### **Vælg en aktivitet for ruteberegning**

Du kan indstille enheden til at beregne ruten på baggrund af aktivitetstypen.

- 1 Fra skærmen Hjem skal du vælge  $\angle$  > Aktivitetsprofiler.
- **2** Vælg en profil.
- **3** Vælg **Navigation** > **Ruteplanlægning** > **Ruteplanlægningstilst.**.
- **4** Vælg valgmulighed for beregning af din rute. Du kan for eksempel vælge Turcykling for navigation på veje eller Mountainbike for navigation uden for veje.

### **Kortindstillinger**

Vælg  $\angle$  **> Aktivitetsprofiler**, vælg en profil, og vælg **Navigation** > **Kort**.

**Orientering**: Indstiller, hvordan kortet vises på siden.

**Auto Zoom**: Vælger automatisk zoomniveau på kortet. Når Fra er valgt, skal du zoome ind eller ud manuelt.

**Hjælpetekst**: Angiver, hvornår sving-for-sving navigationsmeddelelserne vises (kræver detaljerede kort).

- **Kortvisning**: Giver dig mulighed for at indstille avancerede kortfunktioner.
- **Kortinformation**: Aktiverer eller deaktiverer de kort, der er indlæst på enheden i øjeblikket.

### **Ændring af kortretningen**

- 1 Vælg **※ > Aktivitetsprofiler.**
- **2** Vælg en profil.
- **3** Vælg **Navigation** > **Kort** > **Orientering**.
- **4** Vælg en funktion:
	- Vælg **Nord op** for at vise nord øverst på siden.
	- Vælg **Spor op** for at vise din aktuelle rejseretning øverst på siden.
	- Vælg **3D-visning** for at få vist kortet i tre dimensioner.

#### **Avancerede kortindstillinger**

Vælg > **Aktivitetsprofiler**, vælg en profil, og vælg **Navigation** > **Kort** > **Kortvisning**.

- **Kortvisningstilstand**: Auto og Høj kontrast har forudindstillede værdier. Du kan vælge Brugerdefineret for at indstille hver værdi.
- **Zoom niveauer**: Angiver kortelementer, som tegnes eller vises ved eller under det valgte zoomniveau.
- **Tekst størrelse**: Angiver tekststørrelse for kortelementer.
- **Detalje**: Angiver mængden af detaljer, der vises på kortet. Når der vises flere detaljer, kan korttegningen være langsommere.
- **Skyggerelief**: Viser detaljeret relief på kortet (hvis det findes) eller slår skyggelægning fra.

### **Køb af flere kort**

Før du køber flere kort, skal du undersøge, hvilke versioner af kortene der er gemt på din.

- 1 Fra skærmen Hjem skal du vælge  $\angle$  > Aktivitetsprofiler.
- **2** Vælg en profil.
- **3** Vælg **Navigation** > **Kort** > **Kortinformation**.
- **4** Vælg et kort.
- 5  $V$ ælg  $\theta$
- **6** Gå til [http://buy.garmin.com,](http://buy.garmin.com) eller kontakt din Garmin forhandler.

#### **Søgning efter en adresse**

Du kan bruge det forudindlæste Garmin cykelkort (hvis det findes) eller tilkøbte City Navigator® kort til at søge efter adresser, byer og andre positioner. De detaljerede kort, hvor der kan oprettes ruter, indeholder millioner af interessepunkter som f.eks. restauranter, hoteller og bilværksteder.

- **1** På skærmen Hjem skal du vælge **Find** > **Søgeværktøjer** > **Adresser**.
- **2** Følg instruktionerne på skærmen.
- **TIP:** Hvis du er usikker på byen, skal du vælge Søg i alle.
- **3** Vælg adressen, og vælg **KØR**.

#### **Søgning efter et interessepunkt**

- **1** På skærmen Hjem skal du vælge **Find** > **Søgeværktøjer** > **POI-kategorier**.
- **2** Vælg en kategori. **TIP:** Hvis du kender navnet på forretningen, skal du vælge Alle POI'er  $> \underline{m}$  for at angive navnet.
- **3** Vælg en underkategori, hvis det er nødvendigt.
- **4** Vælg positionen, og vælg **KØR**.

#### <span id="page-18-0"></span>**Søgning efter positioner i nærheden**

- **1** På skærmen Hjem skal du vælge Find >  $\textcircled{8}$ .
- **2** Vælg en funktion.

Du kan f.eks. vælge Nyligt fundne for at søge efter en restaurant i nærheden af den adresse, du har søgt efter for nylig.

- **3** Vælg en kategori og underkategori, hvis det er nødvendigt.
- **4** Vælg positionen, og vælg **KØR**.

#### **Topografiske kort**

Din enhed kan indeholde topografiske kort, eller du kan købe dem på <http://buy.garmin.com>. Garmin anbefaler, at du downloader BaseCamp™ for at planlægge dine ruter og aktiviteter ved hjælp af topografiske kort.

## **Tilpasning af din enhed**

### **Connect IQ™ Funktioner, der kan downloades**

Du kan tilføje Connect IQ funktioner til din enhed fra Garmin og andre udbydere ved hjælp af Garmin Connect Mobile app. Du kan tilpasse din enhed med datafelter, widgets og apps.

- **Datafelter**: Giver dig mulighed for at downloade nye datafelter, der viser sensor-, aktivitets- og historiske data på nye måder. Du kan føje datafelter Connect IQ til indbyggede funktioner og sider.
- **Widgets**: Angiv oplysninger på et øjeblik, herunder sensordata og beskeder.
- **Programmer**: Føj interaktive funktioner til din enhed, som f.eks. nye typer fitness- og udendørsaktiviteter.

### **Profiler**

Din Edge omfatter flere forskellige metoder, som du kan bruge til at tilpasse enheden, herunder profiler. Profiler er en samling af indstillinger, der optimerer din enhed baseret på, hvordan du bruger den. Du kan f.eks. oprette forskellige indstillinger og visninger for træning og mountainbikekørsel.

Når du bruger en profil, og du ændrer indstillinger, f.eks. datafelter eller måleenheder, gemmes ændringerne automatisk som en del af profilen.

**Aktivitetsprofiler**: Du kan oprette aktivitetsprofiler for hver cyklingstype. Du kan f.eks. oprette en separat aktivitetsprofil til træning, løb og mountainbikekørsel. Aktivitetsprofilen omfatter tilpassede datasider, aktivitetstotaler, alarmer, træningszoner (som f.eks. puls og hastighed), træningsindstillinger (f.eks. Auto Pause® og Auto Lap® ) samt navigationsindstillinger.

**Brugerprofil**: Du kan opdatere indstillinger for køn, alder, vægt, højde, aktivitetsklasse og sportsmand hele livet. Enheden anvender disse oplysninger til at beregne nøjagtige turdata.

#### **Opdatering af din aktivitetsprofil**

Du kan tilpasse ti aktivitetsprofiler. Du kan tilpasse dine indstillinger og datafelter til en bestemt aktivitet eller tur.

#### 1 Vælg **※ > Aktivitetsprofiler.**

- **2** Vælg en funktion:
	- Vælg en profil.
- Vælg $\blacktriangleleft$  for at tilføje en ny profil.
- **3** Rediger navn og farve for profilen.
- **4** Vælg en funktion:
	- Vælg **Skærmbilleder** for at tilpasse datasider og datafelter (*[Tilpasning af skærmbilleder](#page-19-0)*, side 16).
	- Vælg **Standardturtype** for at indstille den turtype, der er typisk for denne aktivitetsprofil, som f.eks. pendling.

**TIP:** Efter en atypisk tur kan du opdatere turtype manuelt. Præcise turtypedata er vigtige for oprettelse af cykelvenlige ruter.

- Vælg **GPS** for at slukke for GPS (*[Træning indendørs](#page-19-0)*, [side 16\)](#page-19-0) eller ændre satellitindstillingerne.
- Vælg **Navigation** for at tilpasse dine kortindstillinger (*[Kortindstillinger](#page-17-0)*, side 14) og ruteindstillinger (*[Ruteindstillinger](#page-17-0)*, side 14).
- Vælg **Alarmer** for at tilpasse dine træningsalarmer (*[Alarmer](#page-6-0)*, side 3).
- Vælg **Automatiske funktioner** > **Auto Lap** for at indstille, hvordan omgange udløses (*[Markering af omgange efter](#page-19-0) position*[, side 16\)](#page-19-0).
- Vælg **Automatiske funktioner** > **Auto Pause** for at ændre, hvornår timeren automatisk holder pause (*[Brug af](#page-19-0)  [Auto Pause](#page-19-0)*, side 16).
- Vælg **Automatiske funktioner** > **Automatisk dvale** for automatisk at skifte til søvnfunktion efter fem minutters inaktivitet (*[Brug af automatisk dvale](#page-21-0)*, side 18).
- Vælg **Automatiske funktioner** > **Auto. rullefunktion** for at tilpasse visning af træningsdatasiderne, mens timeren kører (*[Brug af automatisk rullefunktion](#page-19-0)*, side 16).
- Vælg **Startmeddelelse** for at tilpasse startmeddelelsestilstand (*[Ændring af startmeddelelse](#page-19-0)*, [side 16\)](#page-19-0).

Alle ændringer er gemt på aktivitetsprofilen.

#### **Indstilling af din brugerprofil**

Du kan opdatere indstillinger for køn, alder, vægt, højde, aktivitetsklasse og sportsmand hele livet. Enheden anvender disse oplysninger til at beregne nøjagtige turdata.

- **1** Vælg > **Min statistik** > **Brugerprofil**.
- **2** Vælg en funktion.

#### **Om Sportsmand hele livet**

En, der har været sportsmand hele livet, er en person, der har trænet intensivt i mange år (undtagen i kortere skadesperioder), og som har en hvilepuls på 60 slag i minuttet (bpm) eller mindre.

### **Bluetooth Indstillinger**

Vælg **※ > Bluetooth**.

**Aktiver**: Aktiverer Bluetooth trådløs teknologi.

**BEMÆRK:** Andre Bluetooth indstillinger vises kun, når Bluetooth trådløs teknologi er aktiveret.

- **Genkendt navn**: Gør det muligt at angive et kaldenavn, der identificerer dine enheder med trådløs Bluetooth teknologi.
- **Par smartphone**: Tilslutter enheden med en kompatibel Bluetooth aktiveret smartphone. Denne indstilling giver dig mulighed for at bruge Bluetooth tilsluttede funktioner inklusive LiveTrack og aktivitetsoverførsler til Garmin Connect.
- **Par Bluetooth Smart**: Forbinder enheden med en kompatibel smartphone, der bruger Bluetooth Smart trådløs teknolog. Denne indstilling giver dig mulighed for at bruge opkald og tekstfunktioner.

**BEMÆRK:** Denne indstilling vises kun, efter at enheden er parret med en kompatibel smartphone udstyret med Bluetooth Smart trådløs teknologi.

- **Opkald og tekstbeskeder**: Giver dig mulighed for at aktivere telefonmeddelelser fra din kompatible smartphone.
- **Mistede opkald og tekstbeskeder**: Viser mistede telefonmeddelelser fra din kompatible smartphone.

### **Wi**‑**Fi indstillinger**

Vælg **※ > Wi-Fi**. **Wi-Fi**: Aktiverer Wi‑Fi trådløs teknologi. <span id="page-19-0"></span>**BEMÆRK:** Andre Wi‑Fi indstillinger vises kun, når Wi‑Fi er aktiveret.

**Automatisk overførsel**: Giver dig mulighed for at uploade aktiviteter automatisk via et kendt trådløst netværk.

**Tilføj netværk**: Tilslutter din enhed til et trådløst netværk.

### **Om træningsindstillinger**

Følgende funktioner og indstillinger giver dig mulighed for at tilpasse din enhed baseret på dine træningsbehov. Disse indstillinger gemmes til en aktivitetsprofil. Du kan f.eks. indstille tidsalarmer for din løbsprofil, og du kan indstille en Auto Lap positionsudløser for din mountainbikeprofil.

#### **Tilpasning af skærmbilleder**

Du kan tilpasse dataskærmbillederne for hver aktivitetsprofil.

- **1** Vælg > **Aktivitetsprofiler**.
- **2** Vælg en profil.
- **3** Vælg **Skærmbilleder**.
- **4** Vælg et dataskærmbillede.
- **5** Aktiver skærmbilledet, hvis det er nødvendigt.
- **6** Vælg antallet af datafelter, der skal vises på skærmbilledet.
- **7** Vælg $\sqrt{}$ .
- **8** Vælg et datafelt for at redigere det.
- **9** Vælg√.

#### **GPS-indstillinger**

#### *Træning indendørs*

Du kan slå GPS fra, når du træner indendørs eller for at spare batterilevetid.

- 1 Vælg **X > Aktivitetsprofiler**.
- **2** Vælg en profil.
- **3** Vælg **GPS** > **GPS-tilstand** > **Fra**.

Når GPS er slået fra, kan oplysninger om hastighed og distance ikke vises, medmindre du har en sensor (tilbehør), som sender oplysninger om hastighed og distance til enheden (f.eks. en hastigheds- eller kadencesensor). Næste gang du tænder for enheden, vil den igen søge efter satellitsignaler.

#### *Indstilling af højden*

Hvis du har de præcise højdedata for din aktuelle position, kan du kalibrere højdemåleren manuelt på din enhed.

- 1 Vælg **※ > Aktivitetsprofiler.**
- **2** Vælg en profil.
- **3** Vælg **GPS** > **Indstil højde**.
- **4** Indtast højden, og vælg ✔.

#### *Visning af satellitter*

Siden for satellitter viser dine aktuelle oplysninger om GPSsatellitter. Du kan finde flere oplysninger om GPS under [www.garmin.com/aboutGPS](http://www.garmin.com/aboutGPS).

- 1 Vælg **※ > Aktivitetsprofiler.**
- **2** Vælg en profil.
- **3** Vælg **GPS** > **Se satellitter**.

GPS-nøjagtigheden vises nederst på siden. De grønne søjler repræsenterer styrken af hvert modtaget satellitsignal (nummeret på satellitten vises under hver søjle).

#### **Brug af Auto Pause**

Du kan bruge funktionen Auto Pause til automatisk at sætte timeren på pause, hvis du holder op med at bevæge dig, eller din hastighed falder til under en angivet værdi. Denne funktion er nyttig, hvis der på din tur er lyskryds eller andre steder, hvor du skal sætte farten ned eller stoppe.

**BEMÆRK:** Der optages ikke historik, mens timeren er stoppet eller pausestillet.

- **1** Fra skærmen Hjem skal du vælge  $¥$  > **Aktivitetsprofiler**.
- **2** Vælg en profil.
- **3** Vælg **Automatiske funktioner** > **Auto Pause**.
- **4** Vælg en funktion:
	- Vælg **Når stoppet** for automatisk at sætte timeren på pause, hvis du holder op med at bevæge dig.
	- Vælg **Brugerdefineret fart** for automatisk at sætte timeren på pause, når din fart falder til under en angivet værdi.
- **5** Hvis det er nødvendigt, skal du tilpasse de valgfri tidsdatafelter (*Tilpasning af skærmbilleder*, side 16). Datafeltet Tid - gået viser den samlede tid, inklusive pausetid.

#### **Markering af omgange efter position**

Du kan bruge funktionen Auto Lap til at markere omgangen ved en specifik position automatisk. Denne funktion er nyttig, hvis du vil sammenligne din præstation på forskellige dele af en tur (f.eks. ved en lang stigning, eller når du træner spurter). Ved baner kan du bruge funktionen Efter position til at aktivere omgange på alle omgangspositioner, der er gemt på banen.

- **1** Fra skærmen Hjem skal du vælge  $⊁$  **> Aktivitetsprofiler**.
- **2** Vælg en profil.
- **3** Vælg **Automatiske funktioner** > **Auto Lap** > **Auto Lap registrering** > **Efter position** > **Omgang ved**.
- **4** Vælg en funktion:
	- Vælg **Tryk kun på Lap** for at aktivere omgangstælleren, hver gang du trykker på  $\bigcirc$ , og hver gang du passerer en af disse positioner igen.
	- Vælg **Start og Lap** for at aktivere omgangstælleren ved den GPS-position, hvor du trykker på  $\blacktriangleright$  samt ved alle positioner under turen, hvor du trykker på  $\bigcirc$ .
	- Vælg **Mærke og Lap** for at aktivere omgangstælleren ved en bestemt GPS-position markeret før turen og ved alle positioner på turen, hvor du vælger  $\boldsymbol{\bigcirc}$ .
- **5** Hvis det er nødvendigt, skal du tilpasse datafelterne for omgangen (*Tilpasning af skærmbilleder*, side 16).

#### **Markering af omgange efter distance**

Du kan bruge Auto Lap til automatisk at markere en omgang ved en bestemt distance. Denne funktion er nyttig, hvis du vil sammenligne din præstation på forskellige dele af en tur (f.eks. for hver 10 miles eller 40 km).

- 1 Fra skærmen Hjem skal du vælge **※ > Aktivitetsprofiler**.
- **2** Vælg en profil.
- **3** Vælg **Automatiske funktioner** > **Auto Lap** > **Auto Lap registrering** > **Efter distance** > **Omgang ved**.
- **4** Indtast en værdi.
- **5** Hvis det er nødvendigt, skal du tilpasse datafelterne for omgangen (*Tilpasning af skærmbilleder*, side 16).

#### **Brug af automatisk rullefunktion**

Du kan bruge den automatiske rullefunktion til at navigere automatisk gennem alle siderne med træningsdata, mens timeren kører.

- 1 Fra skærmen Hjem skal du vælge  $\mathcal{X}$  > Aktivitetsprofiler.
- **2** Vælg en profil.
- **3** Vælg **Automatiske funktioner** > **Auto. rullefunktion**.
- **4** Vælg en visningshastighed.

#### **Ændring af startmeddelelse**

Denne funktion registrerer automatisk, når din enhed har modtaget satellitsignaler og er i bevægelse. Det er en påmindelse om at starte timeren, så du kan registrere dine turdata.

1 Fra skærmen Hjem skal du vælge  $\angle$  > Aktivitetsprofiler.

- <span id="page-20-0"></span>**2** Vælg en profil.
- **3** Vælg **Startmeddelelse**.
- **4** Vælg om nødvendigt **Start medd.tilstand**.
- **5** Vælg en funktion:
	- Vælg **Én gang**.
	- Vælg **Gentag** > **Gentag forsinkelse** for at ændre forsinkelsestiden frem til påmindelsen.

### **Systemindstillinger**

#### Vælg **X** > System.

- Displayindstillinger (*Displayindstillinger*, side 17)
- Indstillinger for dataoptagelse (*Indstillinger for dataoptagelse*, side 17)
- Enhedsindstillinger (*Ændring af måleenhed*, side 17)
- Toneindstillinger (*Indstilling af enhedstoner*, side 17)
- Sprogindstillinger (*Ændring af enhedens sprog*, side 17)
- Konfigurationsindstillinger (*Ændring af konfigurationsindstillingerne*, side 17)

#### **Displayindstillinger**

#### Vælg > **System** > **Skærm**.

- **Automatisk lysstyrke**: Justerer automatisk baggrundslyset i forhold til det omgivende lys.
- **Tid til lys slukker**: Indstiller længden af tiden, inden baggrundsbelysningen slukker.
- **Farvevalg**: Indstiller enheden til at vise dag- eller nattefarver. Du kan vælge Auto for at tillade, at enheden automatisk indstiller dag- eller nattefarver afhængigt af tidspunktet på dagen.
- **Orientering**: Indstiller enheden til at vise i stående eller liggende tilstand.
- **Tag skærmbillede**: Giver dig mulighed for at gemme billedet på enhedens skærm.

#### **Indstillinger for dataoptagelse**

#### Vælg > **System** > **Dataregistrering**.

- **Optag på**: Angiver placeringen, hvor data skal gemmes (*[Ændring af datalagringssted](#page-15-0)*, side 12).
- **Optageinterval**: Kontrollerer, hvordan enheden optager aktivitetsdata. Funktionen Smart optager nøglepunkter, hvor du skifter retning, fart eller puls. Funktionen 1 sekund optager punkter hvert sekund. Der oprettes en meget detaljeret registrering af din aktivitet, hvilket får den lagrede aktivitetsfil til at optage mere plads.
- **Kadencegennemsnit**: Kontrollerer, om enheden indeholder nulværdier for de kadencedata, der opstår, når du ikke træder i pedalerne (*[Datagennemsnit for kadence eller effekt](#page-11-0)*, side 8).
- **Effektgennemsnit**: Kontrollerer, om enheden indeholder nulværdier for de effektdata, der opstår, når du ikke træder i pedalerne (*[Datagennemsnit for kadence eller effekt](#page-11-0)*, side 8).

#### **Ændring af måleenhed**

Du kan tilpasse måleenhederne for distance og hastighed, højde, temperatur, vægt, positionsformat og tidsformat.

- **1** Vælg > **System** > **Enheder**.
- **2** Vælg en måletype.
- **3** Vælg en måleenhed for indstillingen.

#### **Indstilling af enhedstoner**

Vælg > **System** > **Toner** på skærmen Hjem.

#### **Ændring af enhedens sprog**

Vælg > **System** > **Sprog** på skærmen Hjem.

#### **Ændring af konfigurationsindstillingerne**

Du kan ændre alle indstillinger, som du har konfigureret under den første opsætning.

- **1** Vælg > **System** > **Nulstilling af enhed** > **Første opsætning**.
- **2** Følg instruktionerne på skærmen.

#### **Tidszoner**

Hver gang du tænder enheden og modtager satellitsignaler eller synkroniserer med din smartphone, registrerer enheden automatisk tidszonen og det aktuelle klokkeslæt.

### **Enhedsoplysninger**

### **Specifikationer**

#### **Edge Specifikationer**

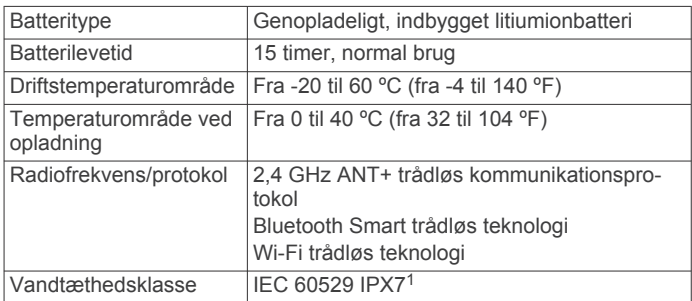

#### **Specifikationer for pulsmåler**

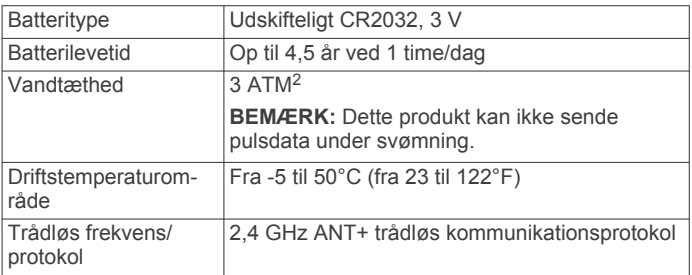

#### **Specifikationer for fartsensor og kadencesensor**

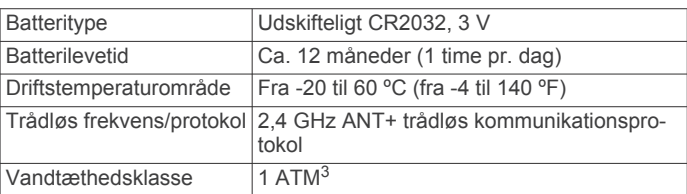

### **Vedligeholdelse af enheden**

1

#### *BEMÆRK*

Du må ikke opbevare enheden på steder, hvor den kan blive udsat for ekstreme temperaturer i længere tid, da det kan føre til permanente skader på den.

Du må aldrig bruge en hård eller skarp genstand til at betjene touchscreenen, da det kan beskadige skærmen.

Undgå kemiske rengøringsmidler, opløsnings- og insektmidler, der kan beskadige plastikkomponenterne og overfladebehandlingen.

Enheden tåler hændelig udsættelse for vand op til 1 meter i op til 30 minutter. Du kan finde flere oplysninger på [www.garmin.com/waterrating](http://www.garmin.com/waterrating).

<sup>2</sup> Enheden tåler tryk svarende til en dybde på 30 meter. Du kan finde flere oplys-

ninger på [www.garmin.com/waterrating](http://www.garmin.com/waterrating).<br><sup>3</sup> Enheden tåler tryk svarende til en dybde på 10 meter. Du kan finde flere oplysninger på [www.garmin.com/waterrating](http://www.garmin.com/waterrating).

<span id="page-21-0"></span>Fastgør beskyttelseshætten omhyggeligt for at undgå, at USBporten bliver beskadiget.

#### **Rengøring af enheden**

- **1** Rengør enheden med en klud fugtet med en mild rengøringsmiddelopløsning.
- **2** Tør den af.

#### **Vedligeholdelse af pulsmåleren**

*BEMÆRK*

Fjern modulet, før remmen vaskes. En ophobning af sved og salt på remmen kan reducere pulssensorens evne til at rapportere nøjagtige data.

- Gå til [www.garmin.com/HRMcare](http://www.garmin.com/HRMcare) for at få detaljerede rengøringsinstruktioner.
- Skyl remmen, hver gang den er blevet brugt.
- Vask remmen i maskine, hver gang den er blevet brugt syv gange.
- Kom ikke remmen i en tørretumbler.
- Når remmen skal tørres, skal den hænges op eller lægges fladt.
- Du kan forlænge levetiden af pulsmåleren ved at afmontere modulet, når du ikke bruger den.

### **Udskiftelige batterier**

#### $\triangle$  ADVARSEL

Brug ikke en skarp genstand til at fjerne batterierne.

Opbevar batteriet uden for børns rækkevidde.

Batterier må aldrig puttes i munden. Hvis de sluges, skal du kontakte din læge eller en lokal giftkontrolmyndighed.

Knapcellebatterier, der kan udskiftes, kan indeholde perkloratmateriale. Særlig håndtering kan være nødvendig. Se [www.dtsc.ca.gov/hazardouswaste/perchlorate](http://www.dtsc.ca.gov/hazardouswaste/perchlorate).

#### **FORSIGTIG**

Kontakt din lokale genbrugsstation for oplysninger om korrekt bortskaffelse af batterierne.

#### **Udskiftning af pulsmålerens batteri**

- **1** Brug en lille stjerneskruetrækker til at fjerne de fire skruer på modulets bagside.
- **2** Fjern dækslet og batteriet.

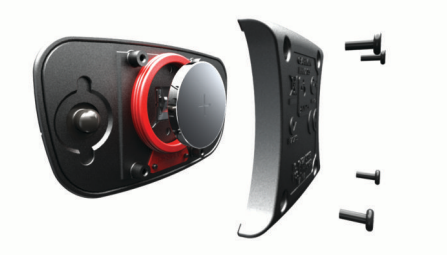

- **3** Vent 30 sekunder.
- **4** Sæt det nye batteri i med den positive side opad. **BEMÆRK:** Pas på ikke at beskadige tætningsringen.
- **5** Sæt dækslet og de fire skruer tilbage på plads.
	- **BEMÆRK:** Undgå at overspænde.

Når du har udskiftet batteriet i pulsmåleren, skal den muligvis parres med enheden igen.

#### **Udskiftning af batteri til fartsensor eller kadencesensor**

Lysdioden blinker rødt for at angive lavt batteriniveau efter to omdrejninger.

**1** Find det runde batteridæksel ① på bagsiden af sensoren.

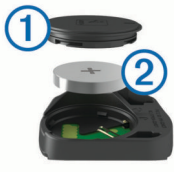

- **2** Drej dækslet mod uret, indtil markøren peger på åben, og dækslet kan fjernes.
- **3** Fjern dækslet og batteriet 2. **TIP:** Du kan bruge et stykke tape 3 eller en magnet til at fjerne batteriet fra dækslet.

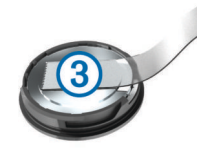

- **4** Vent 30 sekunder.
- **5** Sæt det nye batteri ind i dækslet, så det vender rigtigt. **BEMÆRK:** Pas på ikke at beskadige tætningsringen.
- **6** Drej dækslet med uret, indtil markøren peger på låst. **BEMÆRK:** Lysdioden blinker rødt og grønt i et par sekunder efter batteriudskiftning. Når lysdioden blinker grønt og derefter holder op med at blinke, er enheden aktiv og klar til at sende data.

### **Fejlfinding**

#### **Nulstilling af enheden**

Hvis enheden holder op med at reagere, skal du muligvis nulstille den. Dette sletter ikke dine data eller indstillinger.

Hold  $\circlearrowleft$  nede i 10 sekunder.

Enheden nulstilles og tændes.

#### **Sletning af brugerdata**

Du kan gendanne alle enhedens indstillinger til fabriksværdierne.

**BEMÆRK:** Denne proces sletter alle brugerindtastede oplysninger, men den sletter ikke din historik.

Vælg > **System** > **Nulstilling af enhed** > **Fabriksindstillinger**.

### **Maksimering af batterilevetiden**

- Reducer baggrundslyset, eller reducer tiden, før baggrundslyset slukker (*[Brug af baggrundslys](#page-5-0)*, side 2).
- Vælg optageintervallet **Smart** (*[Indstillinger for dataoptagelse](#page-20-0)*, [side 17\)](#page-20-0).
- Aktiver funktionen **Automatisk dvale** (*Brug af automatisk dvale*, side 18).
- Deaktiver den trådløse funktion Bluetooth (*[Bluetooth](#page-18-0) [Indstillinger](#page-18-0)*, side 15).
- Deaktiver trådløs tilslutning (*Wi*‑*[Fi indstillinger](#page-18-0)*, side 15).

#### **Brug af automatisk dvale**

Du kan bruge automatisk dvale til automatisk at skifte til dvaletilstand efter 5 minutter inaktivitet. I dvaletilstand slukkes skærmen, og ANT+ sensorerne, Bluetooth og GPS deaktiveres. Wi‑Fi kører fortsat, mens enheden er i dvale.

- 1 Fra skærmen Hjem skal du vælge **※ > Aktivitetsprofiler**.
- **2** Vælg en profil.
- **3** Vælg **Automatiske funktioner** > **Automatisk dvale**.

### <span id="page-22-0"></span>**Forbedring af GPS-satellitmodtagelsen**

- Synkroniser enheden regelmæssigt med din Garmin Connect konto:
	- Slut enheden til en computer med det medfølgende USBkabel og Garmin Express programmet.
	- Synkroniser enheden til Garmin Connect Mobile app'en med din Bluetooth aktiverede smartphone.
	- Tilslut enheden til din Garmin Connect konto via et Wi‑Fi trådløst netværk.

Mens du er tilsluttet din Garmin Connect konto, downloader enheden flere dages satellitdata, så den hurtigt kan lokalisere satellitsignaler.

- Tag din enhed med udenfor til et åbent område væk fra høje bygninger og træer.
- Stå stille i et par minutter.

### **Sådan får du flere oplysninger**

- Gå til [www.garmin.com/intosports](http://www.garmin.com/intosports).
- Gå til [www.garmin.com/learningcenter](http://www.garmin.com/learningcenter).
- Gå til <http://buy.garmin.com>, eller kontakt din Garmin forhandler for at få oplysninger om valgfrit tilbehør og reservedele.

### **Temperaturudlæsninger**

Enheden kan vise temperaturaflæsninger, der er højere end den faktiske lufttemperatur, hvis enheden placeres i direkte sollys, holdes i hånden eller oplades med en ekstern batteripakke. Desuden tager det lidt tid for enheden at tilpasse sig store temperaturskift.

### **Visning af enhedsoplysninger**

Du kan se enheds-id, softwareversion og licensaftale.

Vælg > **System** > **Om** på skærmen Hjem.

### **Tætningsringe til udskiftning**

Udskiftningsbånd (tætningsringe) fås til holderne. **BEMÆRK:** Brug kun udskiftningsbånd af EPDM-gummi (ethylen-propylen-dien-monomer). Gå til [http://buy.garmin.com,](http://buy.garmin.com) eller kontakt din Garmin forhandler.

### **Support og opdateringer**

Garmin Express [\(www.garmin.com/express](http://www.garmin.com/express)) giver hurtig adgang til disse tjenester til Garmin enheder.

- **Produktregistrering**
- **Brugervejledninger**
- **Softwareopdateringer**
- Data uploades til Garmin Connect
- Kort, kortprodukt eller baneopdateringer

### **Opdatering af softwaren**

Før du kan opdatere enhedssoftwaren, skal du have en Garmin Connect konto, og du skal downloade programmet Garmin Express.

- **1** Tilslut enheden til din computer med USB-kablet. Når der er ny software tilgængelig, sender Garmin Express den til enheden.
- **2** Følg instruktionerne på skærmen.
- **3** Fjern ikke enheden fra computeren under opdateringen.

**BEMÆRK:** Hvis du allerede har brugt Garmin Express til at opsætte din enhed med Wi‑Fi tilslutning, kan Garmin Connect automatisk downloade tilgængelige softwareopdateringer til din enhed, når den opretter forbindelse ved hjælp af Wi‑Fi.

#### **Datafelter**

Nogle datafelter kræver ANT+ tilbehør for at vise data.

**Bageste gear**: Bageste cykelgear fra en gearpositionssensor.

- **Balance**: Den aktuelle venstre/højre effektbalance.
- **Balance 10s gennemsnit**: 10-sekunders bevægelsesgennemsnit for venstre/højre effektbalance.
- **Balance 30s gennemsnit**: 30-sekunders bevægelsesgennemsnit for venstre/højre effektbalance.
- **Balance 3s gennemsnit**: Tre sekunders bevægelsesgennemsnit for venstre/højre effektbalance.
- **Balance gennemsnit**: Den gennemsnitlige venstre/højre effektbalance for den aktuelle aktivitet.
- **Balance omgang**: Den gennemsnitlige venstre/højre effektbalance for den aktuelle omgang.
- **Bane punktafstand**: Den resterende afstand til det næste punkt på banen.

**Batteriniveau**: Den resterende batterilevetid.

- **Batteristatus**: Resterende batteristrøm i et cykellygtetilbehør.
- **Di2 batteriniveau**: Resterende batteristrøm i en Di2 sensor.
- **Dist. t. næste**: Den resterende distance til det næste waypoint på ruten. Du skal være i gang med at navigere, for at disse oplysninger vises.
- **Distance**: Den tilbagelagte distance for aktuelt spor eller aktivitet.
- **Distance omgang**: Den tilbagelagte afstand for den aktuelle omgang.
- **Distance sidste omgang**: Den tilbagelagte afstand for den senest gennemførte omgang.
- **Distancetæller**: En løbende beregning af tilbagelagt distance for alle ruter. Denne måling slettes ikke ved nulstilling af tripdata.
- **Distance tilbage**: Den resterende afstand under en træning eller bane, når du anvender et distancemål.
- **Distance til destination**: Den resterende afstand til den endelige destination. Du skal være i gang med at navigere, for at disse oplysninger vises.
- **Effekt**: Den aktuelle effekt i watt.
- **Effekt %FTP**: Den aktuelle effekt som en procentdel af FTP (functional threshold power).
- **Effekt 10s gennemsnit**: 10-sekunders bevægelsesgennemsnit for effekt.
- **Effekt 30s gennemsnit**: 30-sekunders bevægelsesgennemsnit for effekt.
- **Effekt 3s gennemsnit**: Tre sekunders bevægelsesgennemsnit for effekt.
- **Effektfase H.**: Den aktuelle effektfasevinkel for det højre ben. Effektfase er det sted i pedalbevægelsen, hvor du producerer positiv effekt.
- **Effektfase H. Gnm.snitlig**: Den gennemsnitlige effektfasevinkel for det højre ben for den aktuelle aktivitet.
- **Effektfase H. Gnsn. top**: Den gennemsnitlige topeffektfasevinkel for det højre ben for den aktuelle aktivitet.
- **Effektfase H. Omgang**: Den gennemsnitlige effektfasevinkel for det højre ben for den aktuelle omgang.
- **Effektfase H. Omgang top**: Den gennemsnitlige topeffektfasevinkel for det højre ben for den aktuelle omgang.
- **Effektfase H. Top**: Den aktuelle topeffektfasevinkel for det højre ben. Topeffektfase er det vinkelområde, hvor du producerer størstedelen af drivkraften.

### **Appendiks**

- **Effektfase V.**: Den aktuelle effektfasevinkel for det venstre ben. Effektfase er det sted i pedalbevægelsen, hvor du producerer positiv effekt.
- **Effektfase V. Gnm.snitlig**: Den gennemsnitlige effektfasevinkel for det venstre ben for den aktuelle aktivitet.
- **Effektfase V. Gnsn. top**: Den gennemsnitlige topeffektfasevinkel for det venstre ben for den aktuelle aktivitet.
- **Effektfase V. Omgang**: Den gennemsnitlige effektfasevinkel for det venstre bed for den aktuelle omgang.
- **Effektfase V. Omgang top**: Den gennemsnitlige topeffektfasevinkel for det venstre ben for den aktuelle omgang.
- **Effektfase V. Top**: Den aktuelle topeffektfasevinkel for det venstre ben. Topeffektfase er det vinkelområde, hvor du producerer størstedelen af drivkraften.
- **Effekt gennemsnit**: Den gennemsnitlige effekt for den aktuelle aktivitet.
- **Effekt IF**: Intensity Factor™ for den aktuelle aktivitet.
- **Effektivitet i tråd**: Målingen af, hvor effektivt cyklisten træder i pedalerne.
- **Effekt kJ**: Det akkumulerede, udførte arbejde (afgiven effekt) i kilojoule.
- **Effekt maksimum**: Den højeste effekt for den aktuelle aktivitet.
- **Effekt NP**: Normalized Power™ for den aktuelle aktivitet.
- **Effekt NP-omgang**: Gennemsnitlig Normalized Power for den aktuelle omgang.
- **Effekt NP- seneste omg.**: Gennemsnitlig Normalized Power for den senest gennemførte omgang.
- **Effekt omgang**: Den gennemsnitlige effekt for den aktuelle omgang.
- **Effekt omgangsmaks.**: Den højeste effekt for den aktuelle omgang.
- **Effekt seneste omgang**: Den gennemsnitlige effekt for den senest gennemførte omgang.
- **Effekt TSS**: Training Stress Score™ for den aktuelle aktivitet.
- **Effekt watt/kg**: Effekten i watt pr. kilogram.
- **Effektzone**: Det aktuelle interval for effekt (1 til 7) baseret på din FTP eller dine brugerdefinerede indstillinger.
- **Ensartethed i tråd**: Målingen af, hvor ligeligt cyklisten lægger kraft i pedalerne i hver pedalbevægelse.
- **ETA ved destination**: Det anslåede klokkeslæt på dagen, hvor du når den endelige destination (justeret efter den lokale tid på destinationen). Du skal være i gang med at navigere, for at disse oplysninger vises.
- **ETA ved næste**: Det anslåede klokkeslæt på dagen, hvor du når det næste waypoint på ruten (justeret efter den lokale tid ved waypointet). Du skal være i gang med at navigere, for at disse oplysninger vises.
- **Fart**: Den aktuelle rejsehastighed.
- **Fart gennemsnit**: Den gennemsnitlige fart for den aktuelle aktivitet.
- **Fart maksimum**: Den højeste hastighed for den aktuelle aktivitet.
- **Fart omgang**: Den gennemsnitlige hastighed for den aktuelle omgang.
- **Fart sidste omgang**: Den gennemsnitlige hastighed for den senest gennemførte omgang.
- **Forreste gear**: Forreste cykelgear fra en gearpositionssensor.
- **Gear**: Forreste og bageste cykelgear fra en gearpositionssensor.

**Gearbatteri**: Batteristatussen for en gearpositionssensor.

- **Gearforhold**: Antal tænder på cyklens forreste og bageste gear som registreret af en gearpositionssensor.
- **Gearkombination**: Den aktuelle gearkombination fra en gearpositionssensor.
- **Gentagelser tilbage**: Det resterende antal gentagelser under en træning.
- **GPS-nøjagtighed**: Fejlmargenen for din nøjagtige position. F.eks. er din GPS-position nøjagtig ned til +/- 3,65 m (12 fod).
- **GPS-signalstyrke**: GPS-satellitsignalets styrke.
- **Højde**: Højden over eller under havets overflade for din aktuelle position.
- **Kadence**: Antal omdrejninger eller tråd pr. minut. Din enhed skal være tilsluttet kadencesensor (tilbehør), for at disse data vises.
- **Kadence gennemsnitlig**: Den gennemsnitlige kadence for den aktuelle aktivitet.
- **Kadence omgang**: Den gennemsnitlige kadence for den aktuelle omgang.
- **Kalorier**: Antallet af forbrændte kalorier i alt.
- **Kalorier tilbage**: De resterende kalorier under en træning, når du anvender et kaloriemål.
- **Klokkeslæt**: Det aktuelle klokkeslæt baseret på din aktuelle position og dine tidsindstillinger (format, tidszone og sommertid).
- **Lodret fart**: Stignings- eller nedstigningshastigheden over tid.
- **Lodret fart 30s i gnmsnit**: Bevægelsesgennemsnit pr. 30 sekunder for lodret fart.
- **Lygter tilsluttet**: Antallet af tilsluttede lygter.
- **Lystilstand**: Konfigurationstilstand for lygtenetværk.
- **Måleffekt**: Måleffekt under en aktivitet.
- **Omgange**: Antallet af gennemførte omgange for den aktuelle aktivitet.
- **PCO**: Midterforskydning af platform. Midterforskydning af platform er den placering på pedalplatformen, hvor du påfører kraft.
- **PCO gennemsnit**: Den gennemsnitlige midterforskydning af platform for den aktuelle aktivitet.
- **PCO omgang**: Den gennemsnitlige midterforskydning af platform for den aktuelle omgang.
- **Position ved destination**: Det sidste punkt på ruten eller banen.

**Position ved næste**: Det næste punkt på ruten eller banen.

- **Puls**: Din puls i hjerteslag pr. minut (bpm). Enheden skal være tilsluttet en kompatibel pulsmåler.
- **Puls %HRR**: Procentdelen af heart rate reserve (maksimal puls minus hvilepuls).
- **Puls %Maksimal**: Procentdelen af maksimal puls.
- **Puls gennemsnit**: Den gennemsnitlige puls for den aktuelle aktivitet.
- **Puls gennemsnitlig %HRR**: Den gennemsnitlige procentdel af heart rate reserve (maksimal puls minus hvilepuls) for den aktuelle aktivitet.
- **Puls gnsnit %maksimal**: Den gennemsnitlige procentdel af den maksimale puls for den aktuelle aktivitet.
- **Pulsgraf**: En linjegraf, der viser din aktuelle pulszone (1 til 5).
- **Puls omgang**: Den gennemsnitlige puls for den aktuelle omgang.
- **Puls omgang %HRR**: Den gennemsnitlige procentdel af heart rate reserve (maksimal puls minus hvilepuls) for den aktuelle omgang.
- **Puls omgang %maksimal**: Den gennemsnitlige procentdel af den maksimale puls for den aktuelle omgang.
- <span id="page-24-0"></span>**Puls - sidste omgang**: Den gennemsnitlige puls for den senest gennemførte omgang.
- **Puls tilbage**: Hvor meget du ligger over eller under pulsmålet under en træning.
- **Pulszone**: Det aktuelle interval for din puls (1 til 5). Standardzonerne er baseret på din brugerprofil og maksimale puls (220 minus din alder).
- **Retning**: Den retning, du bevæger dig i.
- **Samlet fald**: Den samlede højdenedstigning siden den seneste nulstilling.
- **Samlet stigning**: Den samlede højdestigning siden den seneste nulstilling.
- **Solnedgang**: Tidspunktet for solnedgang på din GPS-position.

**Solopgang**: Tidspunktet for solopgang på din GPS-position.

**Status for strålevinkel**: Forlygtens stråletilstand.

- **Stign.**: Beregningen af stigning (højde) divideret med løb (distance). Hvis du f.eks. tilbagelægger 60 m (200 fod) for hver 3 m (10 fod), du stiger, er stigningen 5 %.
- **Temperatur**: Lufttemperaturen. Din kropstemperatur påvirker temperatursensoren.
- **Tid**: Stopurstid for den aktuelle aktivitet.
- **Tid for omgang siddende**: Den tid, der er tilbragt siddende trædende i pedalerne for den aktuelle omgang.
- **Tid for omgang stående**: Den tid, der er tilbragt stående trædende i pedalerne for den aktuelle omgang.
- **Tid gået**: Den samlede registrerede tid. Hvis du f.eks. starter timeren og løber i 10 minutter, stopper timeren i 5 minutter og derefter starter timeren igen og løber i 20 minutter, er den forløbne tid 35 minutter.
- **Tid omgang**: Stopurstid for den aktuelle omgang.
- **Tid omgang gennemsnit**: Den gennemsnitlige omgangstid for den aktuelle aktivitet.
- **Tid seneste omgang**: Stopurstid for den senest gennemførte omgang.
- **Tid siddende**: Den tid, der er tilbragt siddende trædende i pedalerne for den aktuelle aktivitet.
- **Tid stående**: Den tid, der er tilbragt stående trædende i pedalerne for den aktuelle aktivitet.
- **Tid tilbage**: Den resterende tid under en træning, når du anvender et tidsmål.
- **Tid til dest.**: Den anslåede resterende tid, inden du når destination. Du skal være i gang med at navigere, for at disse oplysninger vises.
- **Tid til næste**: Den anslåede resterende tid, inden du når det næste waypoint på ruten. Du skal være i gang med at navigere, for at disse oplysninger vises.

### **VO2 maks. standardbedømmelser**

Disse tabeller omfatter standardklassificeringer for VO2 maks. estimat efter alder og køn.

- **Træningsenhed modstand**: Den modstandskraft, som hometraineren skal give.
- **Træningstrin**: Under en træning, det aktuelle trin ud af det samlede antal trin.

### **FTP-bedømmelser**

Disse tabeller omfatter klassifikationer for FTP-estimater efter køn.

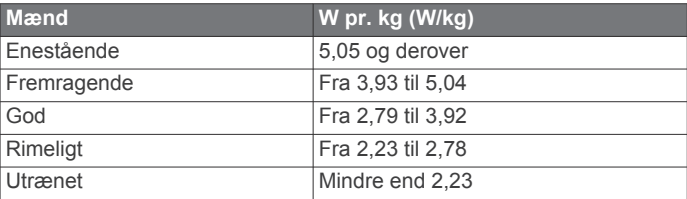

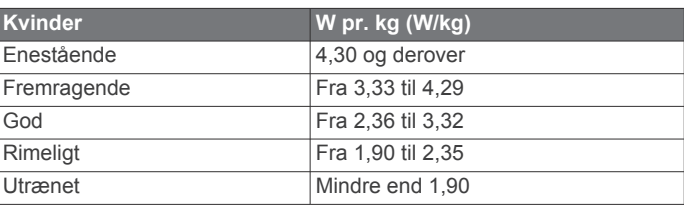

FTP-bedømmelser er baseret på undersøgelser udført af Hunter Allen and Andrew Coggan, PhD, *Training and Racing with a Power Meter* (Boulder, CO: VeloPress, 2010).

### **Udregning af pulszone**

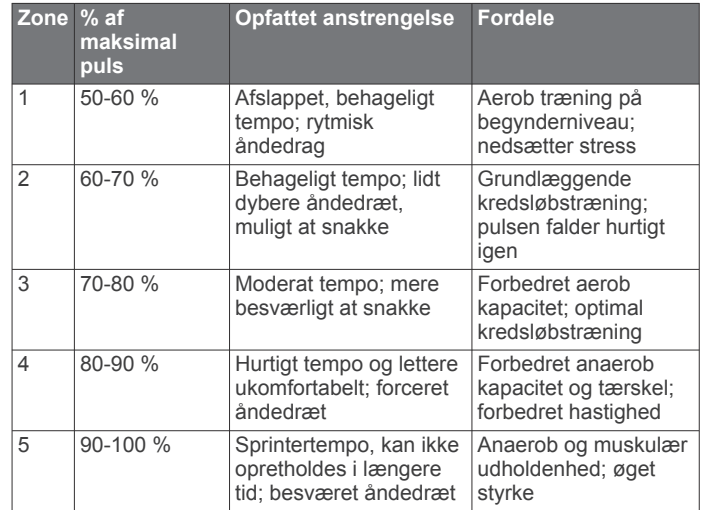

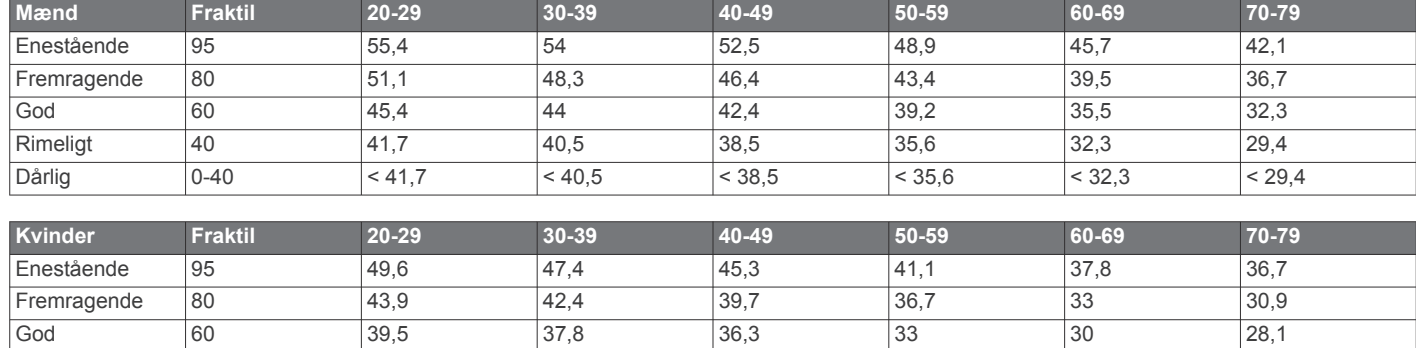

<span id="page-25-0"></span>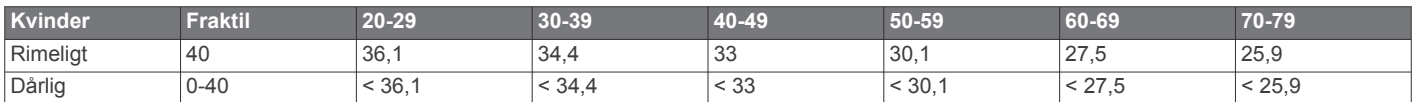

Data genoptrykt med tilladelse fra The Cooper Institute. For yderligere oplysninger, gå til [www.CooperInstitute.org](http://www.CooperInstitute.org).

### **Hjulstørrelse og -omkreds**

Hjulstørrelsen er markeret på begge sider af dækket. Dette er ikke en komplet liste. Du kan også bruge en af de beregningsredskaber, der findes på internettet.

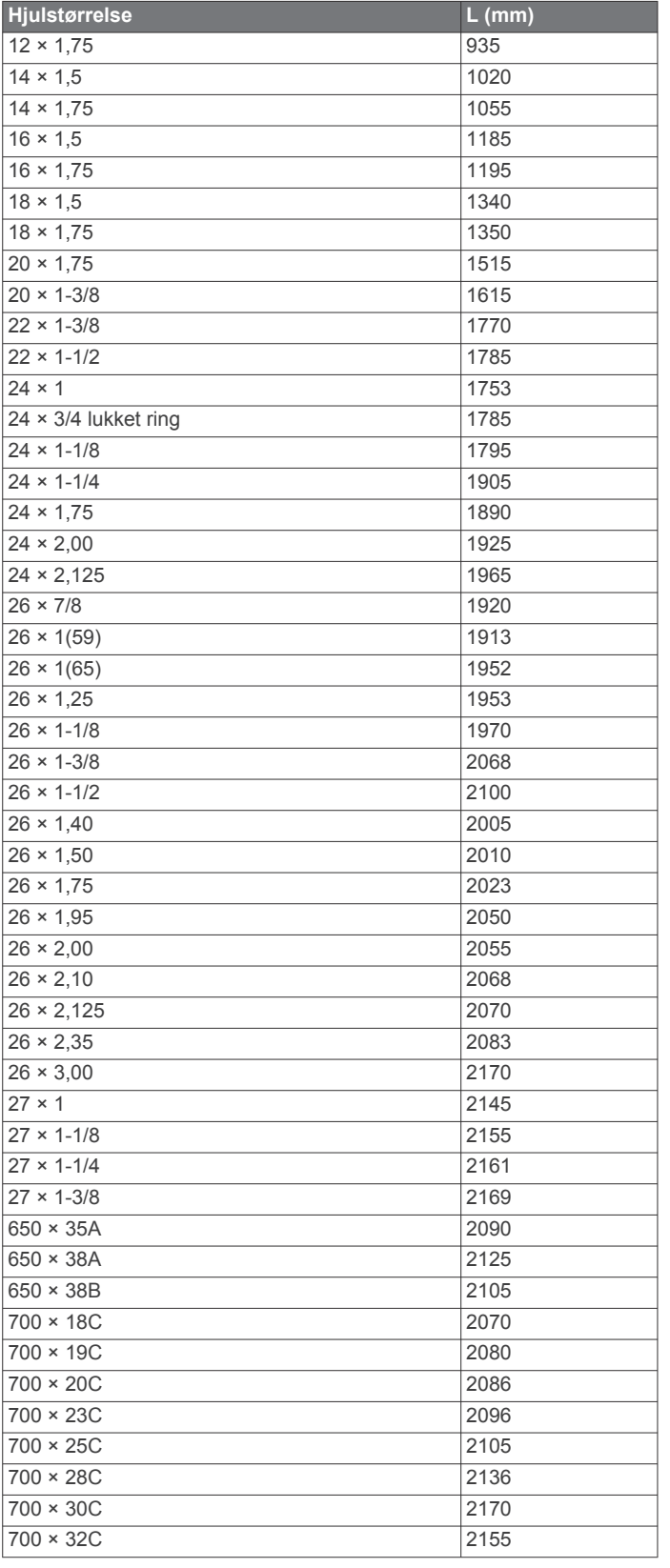

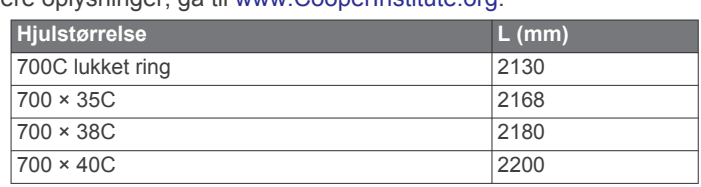

### **Softwarelicensaftale**

VED AT BRUGE PLOTTEREN ACCEPTERER DU AT VÆRE BUNDET AF VILKÅRENE OG BETINGELSERNE I DEN FØLGENDE SOFTWARELICENSAFTALE. LÆS DENNE AFTALE GRUNDIGT.

Garmin Ltd. og dets datterselskaber ("Garmin") giver dig en begrænset licens til at bruge softwaren i denne enhed ("Softwaren") i binær udførbar form ved normal brug af produktet. Titel, ejendomsret og intellektuelle ejendomsrettigheder til Softwaren forbliver hos Garmin og/eller dets tredjepartsleverandører.

Du bekræfter, at Softwaren tilhører Garmin og/eller dets tredjepartsleverandører, og at den er beskyttet ifølge amerikansk lov om ophavsret og internationale aftaler om ophavsret. Endvidere bekræfter du, at Softwarens struktur, organisering og kode, hvor kildekoden ikke er leveret, er værdifulde forretningshemmeligheder ejet af Garmin og/eller dets tredjepartsleverandører, og at Softwaren i kildekodeform er en værdifuld forretningshemmelighed, der forbliver Garmins og/ eller dets tredjepartsleverandørers ejendom. Du accepterer, at softwaren eller nogen del af denne ikke må skilles ad, demonteres, modificeres, ommonteres, omstruktureres eller reduceres til læsbar form, og at du ikke må skabe enheder, der er afledt af eller baseret på denne software. Du accepterer, at du ikke må eksportere eller reeksportere produktet til noget land i strid med USA's love om eksportregulering eller love om eksportregulering i et hvilket som helst andet relevant land.

### **Indeks**

#### <span id="page-26-0"></span>**A** adresser, finde **[13](#page-16-0)** advarsler **[3](#page-6-0)** alarmer **[3](#page-6-0)** ANT+ sensorer **[2](#page-5-0), [6](#page-9-0), [9](#page-12-0), [10](#page-13-0)** fitnessudstyr **[6](#page-9-0)** parre **[9](#page-12-0)** Auto Lap **[16](#page-19-0)** Auto Pause **[16](#page-19-0)** automatisk dvale **[18](#page-21-0)** automatisk rullefunktion **[16](#page-19-0)** avanceret lagring **[12](#page-15-0)**

#### **B**

```
baggrundslys
2, 17
baner
4, 
5
   indlæse
4
   redigere
4, 
5
   slette
5
batteri
   maksimere 18
   oplade
1
   type
1
   udskifte 18
   udskiftning 18
Bluetooth teknologi 11, 12, 15
brugerdata, slette 12
brugerprofil
2, 15
bånd 19
```
#### **C**

computer, tilslutte **[12](#page-15-0)** Connect IQ **[15](#page-18-0)** cykling **[7](#page-10-0)** cyklingsdynamik **[9](#page-12-0)**

#### **D**

data opbevare **[11](#page-14-0)** overføre **[11,](#page-14-0) [12](#page-15-0)** skærmbilleder **[16](#page-19-0)** datafelter **[15](#page-18-0), [16,](#page-19-0) [19](#page-22-0)** dataoptagelse **[12](#page-15-0), [17](#page-20-0)** displayindstillinger **[17](#page-20-0)** distance, alarmer **[3](#page-6-0)** dvaletilstand **[18](#page-21-0)**

#### **E**

effekt (kraft) **[6](#page-9-0)** alarmer **[3](#page-6-0)** målere **[7](#page-10-0) [–10](#page-13-0), [21](#page-24-0)** zoner **[9](#page-12-0)** effektfase **[9](#page-12-0)** enhed nulstille **[18](#page-21-0)** vedligeholdelse **[17](#page-20-0)** enheds-ID **[19](#page-22-0)**

#### **F**

fart- og kadencesensorer **[8](#page-11-0), [18](#page-21-0)** fejlfinding **[8](#page-11-0), [18,](#page-21-0) [19](#page-22-0)** filer, overføre **[12](#page-15-0)** første opsætning **[17](#page-20-0)**

#### **G**

Garmin Connect **[3](#page-6-0) – [6,](#page-9-0) [10,](#page-13-0) [11](#page-14-0), [15](#page-18-0)** Garmin Express **[11](#page-14-0)** opdatering af software **[19](#page-22-0)** registrere enheden **[19](#page-22-0)** Garmin Index **[10](#page-13-0)** gemme aktiviteter **[3](#page-6-0)** gennemsnit af data **[8](#page-11-0) GPS** siden satellit **[16](#page-19-0)** signal **[2](#page-5-0), [19](#page-22-0)** stoppe **[16](#page-19-0)**

### **H**

hastigheds- og kadencesensorer **[8](#page-11-0)**

historik **[3,](#page-6-0) [10,](#page-13-0) [11](#page-14-0)** sende til computer **[11](#page-14-0)** slette **[10](#page-13-0)** hjulstørrelser **[22](#page-25-0)** hukommelseskort **[12](#page-15-0)** højde **[16](#page-19-0)** højdemåler, kalibrere **[16](#page-19-0)**

#### **I**

ikoner **[2](#page-5-0)** indendørs træning **[6](#page-9-0)** indstillinger **[2](#page-5-0), [9](#page-12-0), [14](#page-17-0) –[17](#page-20-0)** enhed **[17](#page-20-0)** installere **[1](#page-4-0), [8](#page-11-0)** interessepunkter (POI) **[14](#page-17-0)** finde **[13](#page-16-0)**

#### **K**

kadence **[8](#page-11-0)** alarmer **[3](#page-6-0)** kalender **[6](#page-9-0)** kalibrere, effektmåler **[9](#page-12-0)** kalorie, alarmer **[3](#page-6-0)** knapper på skærmen **[2](#page-5-0)** koordinater **[13](#page-16-0)** kort **[4](#page-7-0)** indstillinger **[14](#page-17-0)** købe **[14](#page-17-0)** opdatere **[19](#page-22-0)** orientering **[14](#page-17-0)** søge efter positioner **[13](#page-16-0)** topografisk **[15](#page-18-0)** zoom **[14](#page-17-0)**

### **L**

låse, skærm **[2](#page-5-0)**

#### **M**

microSD kort. *Se* hukommelseskort midterforskydning af platform **[9](#page-12-0)** montere enhed **[1](#page-4-0)** måleenheder **[17](#page-20-0)**

#### **N**

navigation **[12](#page-15-0), [13](#page-16-0)** sådan stopper du **[13](#page-16-0)** tilbage til Start **[13](#page-16-0)** nulstilling af enheden **[18](#page-21-0)**

#### **O**

omgange **[2](#page-5-0)** opbevare data **[11,](#page-14-0) [12](#page-15-0)** opdateringer, software **[19](#page-22-0)** overføre, filer **[12](#page-15-0)**

#### **P**

parre **[2,](#page-5-0) [11](#page-14-0)** ANT+ sensorer **[9](#page-12-0)** pedaler **[9](#page-12-0)** personlige rekorder **[6](#page-9-0)** slette **[6](#page-9-0)** positioner **[13](#page-16-0)** redigere **[13](#page-16-0)** slette **[13](#page-16-0)** søge efter **[14](#page-17-0)** søge med kortet **[13](#page-16-0)** søger efter **[14](#page-17-0), [15](#page-18-0)** produktregistrering **[19](#page-22-0)** profiler **[15](#page-18-0), [16](#page-19-0)** bruger **[15](#page-18-0)** programmer **[11](#page-14-0), [15](#page-18-0)** puls alarmer **[3](#page-6-0)** måler **[6](#page-9-0) – [8](#page-11-0), [18](#page-21-0)** zoner **[7](#page-10-0), [8](#page-11-0), [21](#page-24-0)**

#### **R**

registrere enheden **[19](#page-22-0)** rengøring af enheden **[18](#page-21-0)** restitution **[7](#page-10-0)** ruter indstillinger **[14](#page-17-0)**

oprette **[13](#page-16-0), [14](#page-17-0)**

**S** satellitsignaler **[2,](#page-5-0) [19](#page-22-0)** segmenter **[5](#page-8-0)** slette **[6](#page-9-0)** siden satellit **[16](#page-19-0)** skærm **[17](#page-20-0)** slette, alle brugerdata **[12](#page-15-0), [18](#page-21-0)** smartphone **[2](#page-5-0), [11,](#page-14-0) [15](#page-18-0)** software opdatere **[19](#page-22-0)** version **[19](#page-22-0)** softwarelicensaftale **[19,](#page-22-0) [22](#page-25-0)** specifikationer **[17](#page-20-0)** sportsmand hele livet **[15](#page-18-0)** sprog **[17](#page-20-0)** startmeddelelse **[16](#page-19-0)** systemindstillinger **[17](#page-20-0)** søge efter positioner **[14](#page-17-0)** adresser **[14](#page-17-0)** i nærheden af din position **[15](#page-18-0)**

### **T**

taster **[2](#page-5-0)** temperatur **[19](#page-22-0)** tid, alarmer **[3](#page-6-0)** tidsindstillinger **[17](#page-20-0)** tidszoner **[17](#page-20-0)** tilbage til Start **[13](#page-16-0)** tilbehør **[6,](#page-9-0) [9,](#page-12-0) [19](#page-22-0)** tilpasning af enheden **[16](#page-19-0)** timer **[2,](#page-5-0) [3,](#page-6-0) [10](#page-13-0)** toner **[17](#page-20-0)** topografiske kort **[15](#page-18-0)** træning planer **[6](#page-9-0)** sider **[3](#page-6-0)** skærmbilleder **[16](#page-19-0)** træningsture **[3,](#page-6-0) [4](#page-7-0)** indlæse **[3](#page-6-0)** oprette **[3](#page-6-0)** redigere **[4](#page-7-0)** slette **[4](#page-7-0)** tænd/sluk **[9](#page-12-0)** tætningsringe. *Se* bånd

#### **U**

udskiftning af batteriet **[18](#page-21-0)** urskiver **[15](#page-18-0)** USB **[19](#page-22-0)** frakoble **[12](#page-15-0)**

#### **V**

Virtual Partner **[4](#page-7-0), [5](#page-8-0)** VO2 maks. **[7,](#page-10-0) [21](#page-24-0)** vægt **[10](#page-13-0)**

#### **W**

waypoints, projicering **[13](#page-16-0)** Wi-Fi **[2](#page-5-0)** Wi ‑Fi **[15](#page-18-0), [19](#page-22-0)** tilslutte **[11](#page-14-0)** widgets **[15](#page-18-0)**

#### **Z**

zoner tid **[17](#page-20-0)** tænd/sluk **[9](#page-12-0)**

# support.garmin.com

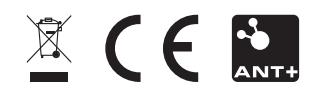